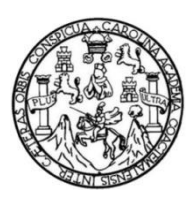

Universidad de San Carlos de Guatemala Facultad de Ingeniería Escuela de Ingeniería en Ciencias y Sistemas

# **IMPLEMENTACIÓN DE UNA APLICACIÓN PARA LOS ESTUDIANTES DEL CURSO DE LÓGICA DE SISTEMAS, ESCUELA DE INGENIERÍA EN CIENCIAS Y SISTEMAS, FACULTAD DE INGENIERÍA, UNIVERSIDAD DE SAN CARLOS DE GUATEMALA**

### **Luis Aroldo Morales Noriega**

Asesorado por la Inga. Floriza Felipa Ávila Pesquera

Guatemala, febrero de 2019

UNIVERSIDAD DE SAN CARLOS DE GUATEMALA

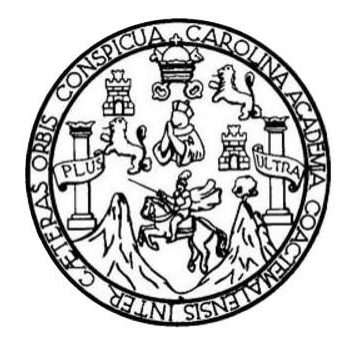

FACULTAD DE INGENIERÍA

# **IMPLEMENTACIÓN DE UNA APLICACIÓN PARA LOS ESTUDIANTES DEL CURSO DE LÓGICA DE SISTEMAS, ESCUELA DE INGENIERÍA EN CIENCIAS Y SISTEMAS, FACULTAD DE INGENIERÍA, UNIVERSIDAD DE SAN CARLOS DE GUATEMALA**

TRABAJO DE GRADUACIÓN

PRESENTADO A LA JUNTA DIRECTIVA DE LA FACULTAD DE INGENIERÍA POR

**LUIS AROLDO MORALES NORIEGA**

ASESORADO POR LA INGA. FLORIZA FELIPA ÁVILA PESQUERA

AL CONFERÍRSELE EL TÍTULO DE

**INGENIERO EN CIENCIAS Y SISTEMAS**

GUATEMALA, FEBRERO DE 2019

# UNIVERSIDAD DE SAN CARLOS DE GUATEMALA FACULTAD DE INGENIERÍA

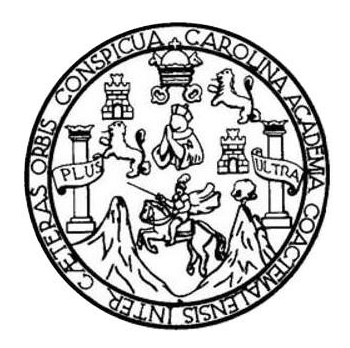

### **NÓMINA DE JUNTA DIRECTIVA**

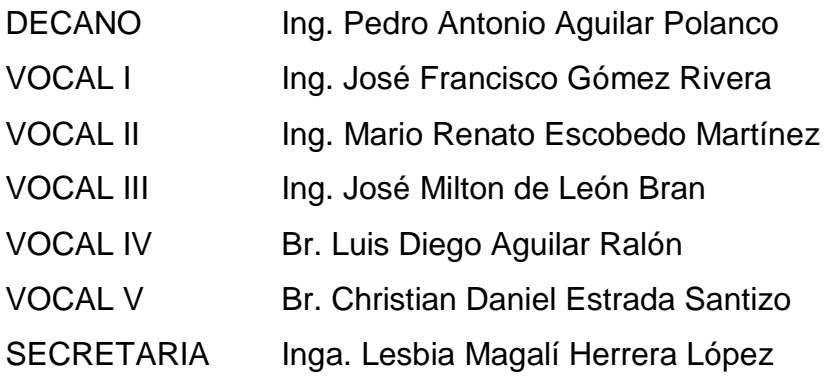

### **TRIBUNAL QUE PRACTICÓ EL EXAMEN GENERAL PRIVADO**

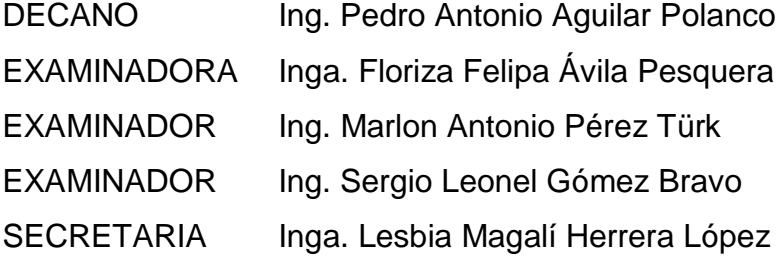

### HONORABLE TRIBUNAL EXAMINADOR

En cumplimiento con los preceptos que establece la ley de la Universidad de San Carlos de Guatemala, presento a su consideración mi trabajo de graduación titulado:

 $\mathcal{B}$ 

# IMPLEMENTACIÓN DE UNA APLICACIÓN PARA LOS ESTUDIANTES DEL CURSO DE LÓGICA DE SISTEMAS, ESCUELA DE INGENIERÍA EN CIENCIAS Y SISTEMAS, FACULTAD DE INGENIERÍA, UNIVERSIDAD DE SAN CARLOS **DE GUATEMALA**

Tema que me fuera asignado por la Dirección de la Escuela de Ingeniería en Ciencias y Sistemas, con fecha 12 de febrero de 2018.

**Luis Aroldo Morales Noriega** 

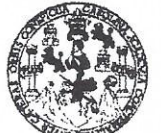

#### **FACULTAD DE INGENIERÍA**

**UNIDAD DE EPS** 

Guatemala, 12 de octubre de 2018. REF.EPS.DOC.813.10.2018.

Inga. Christa Classon de Pinto Directora Unidad de EPS Fácultad de Ingeniería Presente

Estimada Ingeniera Classon de Pinto:

Por este medio atentamente le informo que como Asesora-Supervisora de la Práctica del Ejercicio Profesional Supervisado, (E.P.S) del estudiante universitario de la Carrera de Ingeniería en Ciencias y Sistemas, Luis Ároldo Morales Noriega, Registro Académico 201020944 y CUI 1904 89073 0406 procedí a revisar el informe final, cuyo título es IMPLEMENTACIÓN DE UNA APLICACIÓN PARA LOS ESTUDIANTES DEL CURSO DE LÓGICA DE SISTEMAS, ESCUELA DE INGENIERÍA EN CIENCIAS Y SISTEMAS, FACULTAD DE INGENIERÍA, UNIVERSIDAD DE SAN CARLOS DE GUATEMALA.

En tal virtud, LO DOY POR APROBADO, solicitándole darle el trámite respectivo.

Sin otro particular, me es grato suscribirme.

Atentamente,

"Id y Enseñad a Todos" etsidad de San Carlos de Gua Inga. Floriza Ávila Pesquera de Medinilla ASESORA - SUPERVISORA DE EPS Unidad de Prácticas de Ingeniería y EPS Inga. Floriza Felipa Ávila Pesquera de Medinida Área de Ingeniería en Ciencias y Sistemas

FFAPdM/RA

Edificio de EPS, Facultad de Ingeniería, Ciudad Universitaria, zona 12. Teléfono directo: 2442-3509

**UNIVERSIDAD DE SAN CARLOS** 

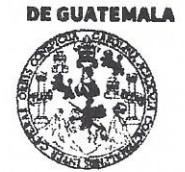

#### **FACULTAD DE INGENIERÍA**

**UNIDAD DE EPS** 

Guatemala, 12 de octubre de 2018. REF.EPS.D.394.10.2018.

Ing. Marlon Antonio Pérez Turk Director Escuela de Ingeniería Ciencias y Sistemas Facultad de Ingeniería Presente

Estimado Ingeniero Pérez Türk:

Por este medio atentamente le envío el informe final correspondiente a la práctica del Ejercicio Profesional Supervisado, (E.P.S) titulado IMPLEMENTACIÓN DE UNA APLICACIÓN PARA LOS ESTUDIANTES DEL CURSO DE LÓGICA DE SISTEMAS, ESCUELA DE INGENIERÍA EN CIENCIAS Y SISTEMAS, FACULTAD DE INGENIERÍA, UNIVERSIDAD DE SAN CARLOS DE GUATEMALA, que fue desarrollado por el estudiante universitario Luis Aroldo Morales Noriega, Registro Académico 201020944 y CUI 1904 89073 0406 quien fue debidamente asesorado y supervisado por la Inga. Floriza Felipa Ávila Pesquera de Medinilla.

Por lo que habiendo cumplido con los objetivos y requisitos de ley del referido trabajo y existiendo la aprobación del mismo por parte de la Asesora y Supervisora de EPS, en mi calidad de Director apruebo su contenido solicitándole darle el trámite respectivo.

Sin otro particular, me es grato suscribirme.

Atentamente, "Id y Enseñad a Todos" Inga: Christa Classon de Pinto Directora Unidad de EPS Suversidad de de Guatetag **DIRECCIÓN** Unidad de Prácticas de Ingeniería y EP. Facultad de Ingenieria

 $CCsP/ra$ 

Edificio de EPS, Facultad de Ingeniería, Ciudad Universitaria, zona 12. Teléfono directo: 2442-3509

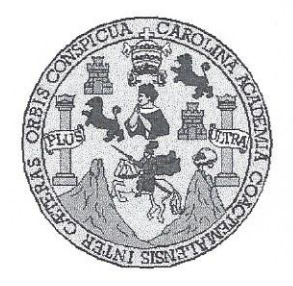

Universidad San Carlos de Guatemala Facultad de Ingeniería Escuela de Ingeniería en Ciencias y Sistemas

Guatemala, 17 de octubre de 2018

Ingeniero Marlon Antonio Pérez Türk Director de la Escuela de Ingeniería **En Ciencias y Sistemas** 

Respetable Ingeniero Pérez:

Por este medio hago de su conocimiento que he revisado el trabajo de graduación-EPS del estudiante LUIS AROLDO MORALES NORIEGA carné 201020944 y CUI 1904 89073 0406, titulado: "IMPLEMENTACIÓN DE UNA APLICACIÓN PARA LOS ESTUDIANTES DEL CURSO DE LÓGICA DE SISTEMAS, ESCUELA DE INGENIERIA EN CIENCIAS Y SISTEMAS, FACULTAD DE INGENIERÍA, UNIVERSIDAD DE SAN CARLOS DE GUATEMALA" y a mi criterio el mismo cumple con los objetivos propuestos para su desarrollo, según el protocolo.

Al agradecer su atención a la presente, aprovecho la oportunidad para suscribirme.

Atentamente.

ORDINACION TE árlos **Alfre** Azurdia

cordinador de Privados v Revisión de Trabaios de Graduación

E S **UNIVERSIDAD DE SAN CARLOS**  $\overline{c}$ DE GUATEMALA  $\cup$ E L A D FACULTAD DE INGENIERÌA E ESCUELA DE INGENIERÍA EN CIENCIAS Y SISTEMAS TEL: 24188000 Ext. 1534  $\overline{1}$ **N** G E N El Director de la Escuela de Ingeniería en Ciencias y Sistemas de la  $\mathbf{I}$ Facultad de Ingeniería de la Universidad de San Carlos de E Guatemala, luego de conocer el dictamen del asesor con el visto R bueno del revisor y del Licenciado en Letras, del trabajo de í graduación "IMPLEMENTACIÓN DE UNA APLICACIÓN PARA  $\mathbb{A}$ LOS ESTUDIANTES DEL CURSO DE LÓGICA DE SISTEMAS. ESCUELA DE INGENIERÍA EN CIENCIAS Y SISTEMAS, E FACULTAD DE INGENIERÍA, UNIVERSIDAD DE SAN N **CARLOS DE GUATEMALA"**, realizado por el estudiante **LUIS**  $\mathbf C$ AROLDO MORALES NORIEGA aprueba el presente trabajo y  $\mathbf{I}$ solicita la autorización del mismo. E N  $\mathbf{C}$ "ID Y ENSEÑAD À TODOS"  $\mathbf{I}$  $\mathsf{A}$ **STORD DE SAN CARLOS DE GUATERY** S DIRECCION DE NGENIERIA EN CIENCIAS Y Y SISTEMAS Ing. Mai Pérez Tur S rectór  $\mathbf{I}$ Escuela de Ingeniería en Ciencias y Sistemas S  $\mathsf T$ E M  $\mathbb{A}$ Guatemala, 11 de febrero de 2019 S

Universidad de San Carlos De Guatemala

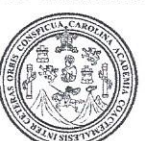

Facultad de Ingeniería Decanato

Ref. DTG.74.2019

El Decano de la Facultad de Ingeniería de la Universidad de San Carlos de Guatemala, luego de conocer la aprobación por parte del Director de la Escuela de Ingeniería en Ciencias y Sistemas del trabajo de graduación titulado: "IMPLEMENTACIÓN DE UNA APLICACIÓN PARA LOS ESTUDIANTES DEL CURSO DE LOGICA DE SISTEMAS, ESCUELA DE INGENIERÍA EN CIENCIAS Y SISTEMAS, INGENIERÍA, UNIVERSIDAD DE **FACULTAD DE SAN** CARLOS DE GUATEMALA" presentado por el estudiante universitario. Luis Aroldo Morales Noriega y después de haber culminado las revisiones previas bajo la responsabilidad de las instancias correspondientes, se autoriza la impresión del mismo.

IMPRÍMASE.

**AIDAD DE SAN CARLOS DE** DECANO FACULTAD DE INGENIERIA Pedro Antonio Aquilar Polanco ecano

Guatemala, Febrero de 2019

/echm

### **ACTO QUE DEDICO A:**

- **Dios Por darme la bendición, motivación y ayuda** necesaria durante estos años de mi carrera profesional, pues sin todo lo que me brindaste y la fe que tengo en ti no lo hubiera logrado, este triunfo también es tuyo mi Dios.
- **Mis padres Luis Morales y Marlyn Noriega, siempre han sido** para mí un gran ejemplo de constancia y por eso los quiero con todo el corazón. Han sido años inolvidables en la universidad, años en los que además de aprender una profesión, he aprendido lo importante que es el entorno de una persona para salir adelante. Me siento muy contento de haberme graduado y les prometo trazarme nuevas metas en la vida.
- **Mis hermanas** Pamela y Shirley Morales, por ser una parte importante en estos años al acompañarme en las situaciones difíciles, tanto en las tristezas y en las alegrías, las quiero.
- **Mis abuelos Nery Noriega, Emma Nistal, Arturo Morales y** Teresa Velásquez, por el apoyo y ejemplo que siempre me brindaron.
- **Mis tíos** Nery, Antonio y Erick Noriega, por el ejemplo que me dieron desde pequeño al saber que todas las metas que uno se propone las puede lograr, gracias a ello he llegado hasta aquí.
- **Nereida Moreira** Por estar ahí durante todos estos años, por el apoyo en los momentos difíciles como también al estar en las alegrías.
- **Mis amigos** Pablo Pérez, Marcos Pérez, Zacarías Icu, Pablo Yegüech, Ommar Yool, José Cacao, Jordy Gonzáles, Vinicio Herrarte y Elio Alvarado.
- **Mi asesora** Inga. Floriza Ávila, por brindarme las oportunidades, apoyo y consejos para llegar a la meta alcanzada.
- **Mi casa de estudios** Universidad de San Carlos de Guatemala y a la Facultad de Ingeniería.

## **AGRADECIMIENTOS A:**

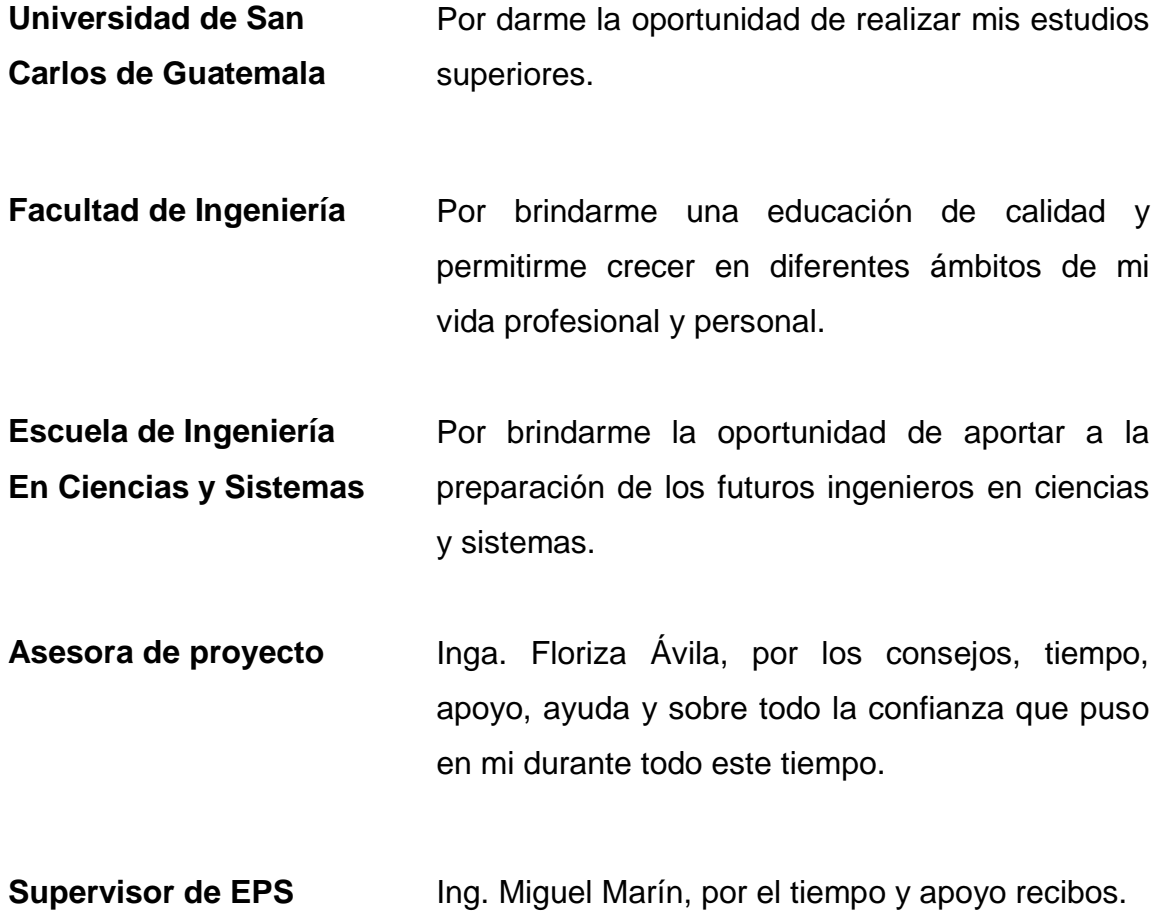

# ÍNDICE GENERAL

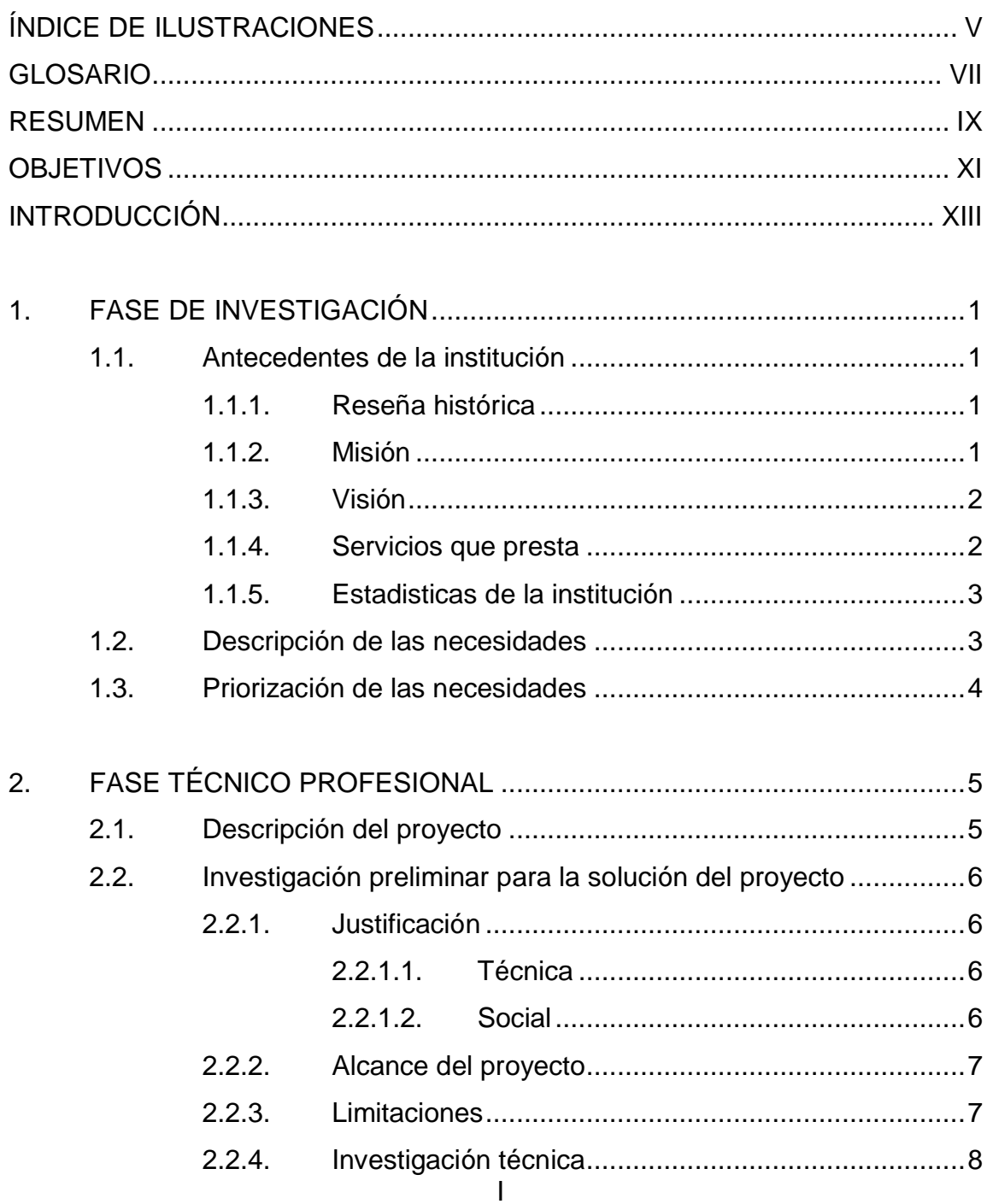

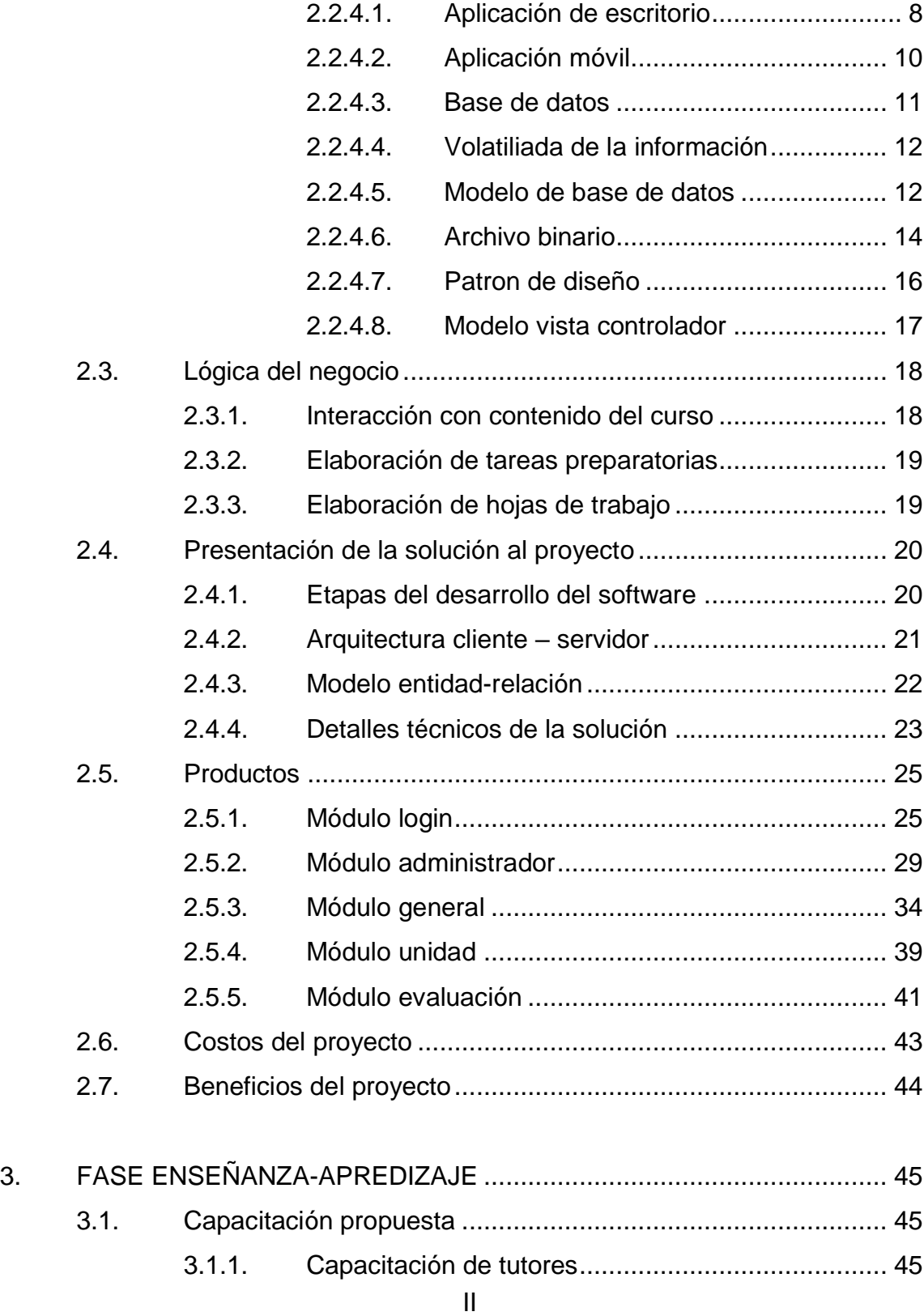

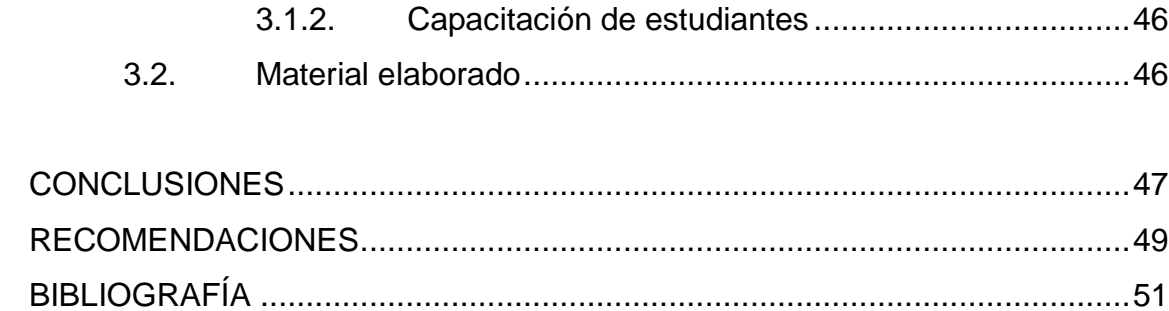

# **ÍNDICE DE ILUSTRACIONES**

### **FIGURAS**

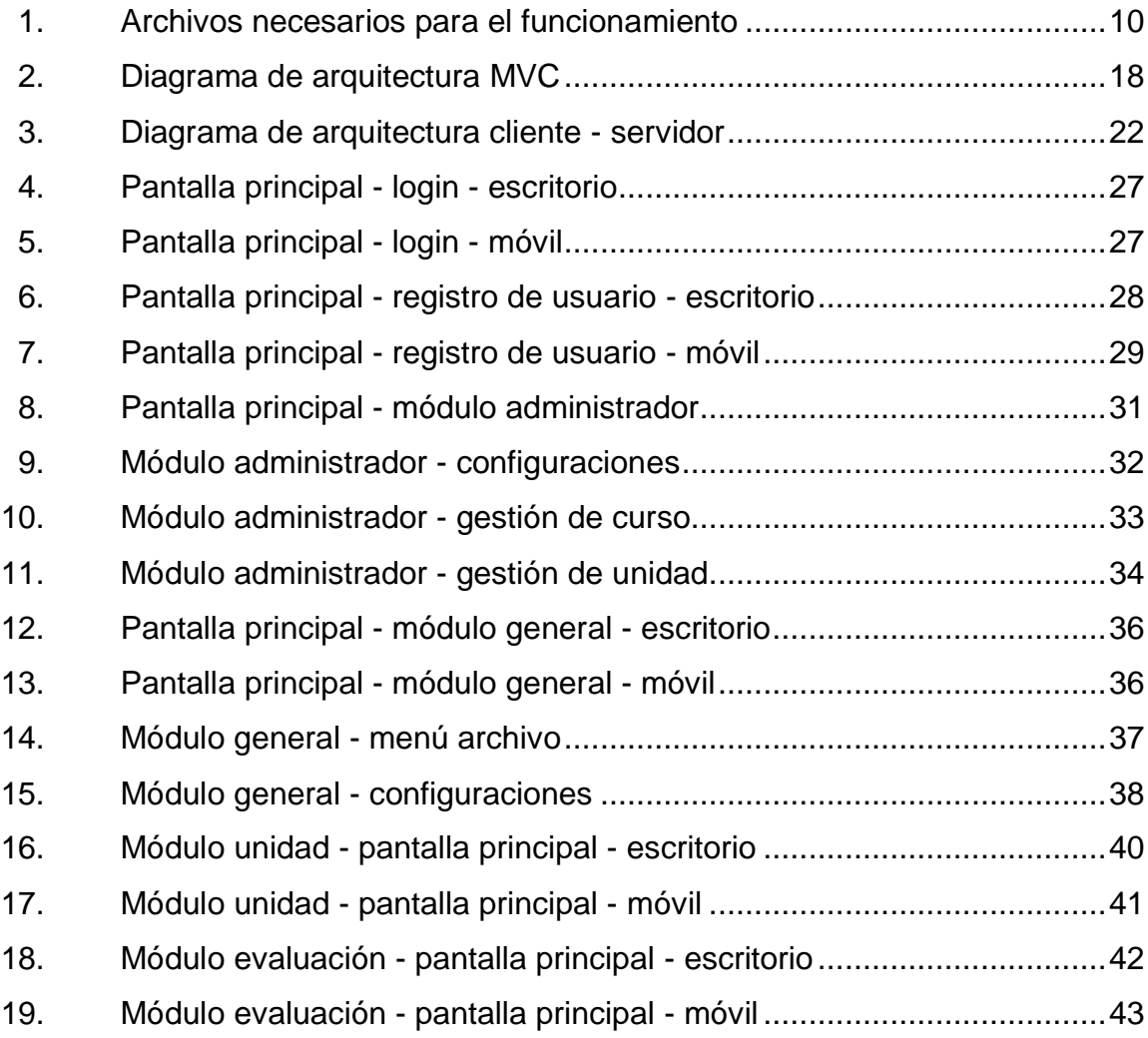

#### **TABLAS**

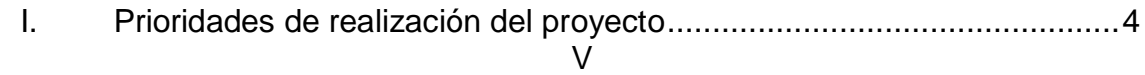

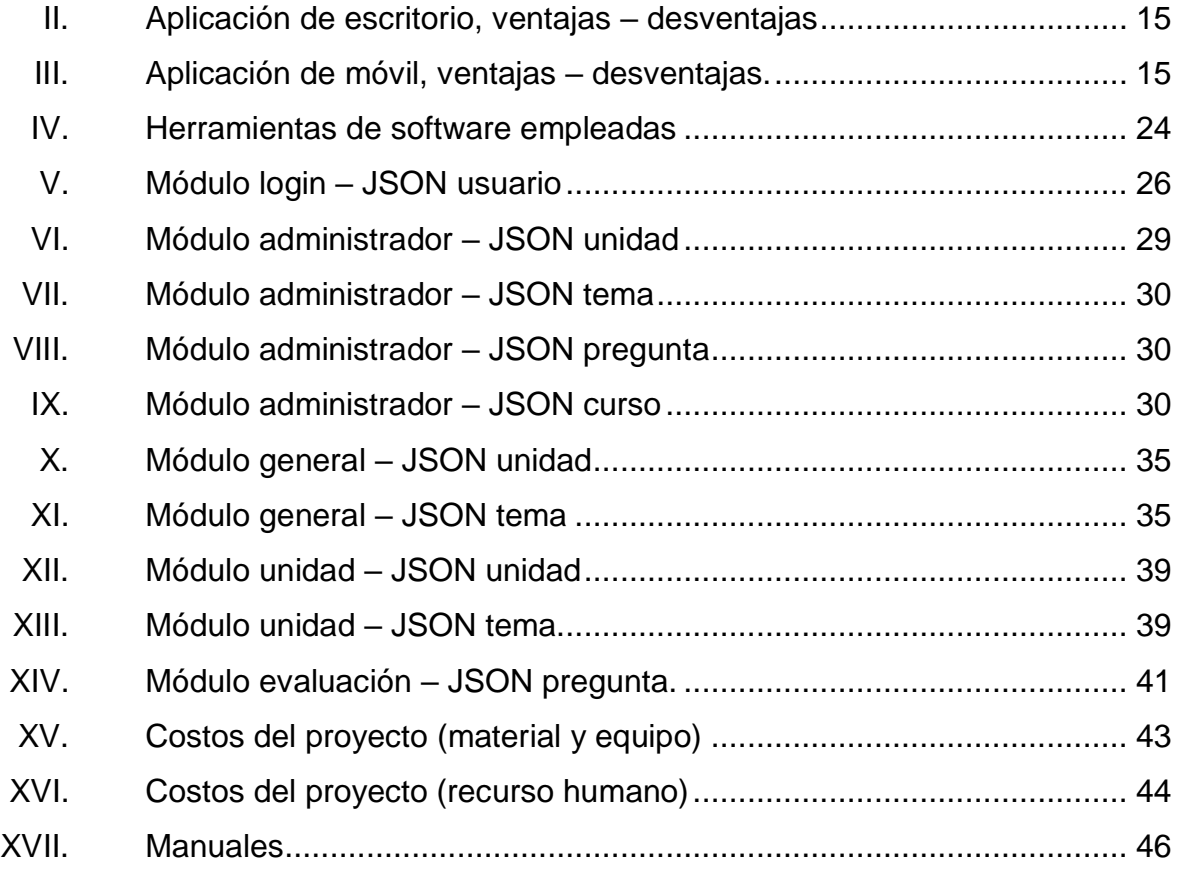

## **GLOSARIO**

![](_page_18_Picture_37.jpeg)

#### **RESUMEN**

El curso Lógica de Sistemas, Escuela de Ingeniería en Ciencias y Sistemas, Facultad de Ingeniería, Universidad de San Carlos de Guatemala, tiene una metodología que busca apoyar al estudiante mediante la tecnología con la cual el aprendizaje pueda tener un mayor nivel de abstracción ya que los temas que se imparten dentro del curso son la base e inicio en la lógica de los sistemas como tal y que servirán como base para los futuros ingenieros en esta área, por lo que actual mente cuenta con un tutor desactualizado y es necesaria la actualización con las diferentes tecnologías y métodos de aprendizaje actuales.

El presente trabajo plantea el desarrollo de un software que tiene como fin ser un tutor eficaz y eficiente para el estudiante y el maestro, tiene como funciones principales la creación del curso para el área del maestro y la interacción que tendrá el alumno con este, el sistema será utilizado en 2 plataformas que son: una aplicación de escritorio en el sistema operativo Windows y una aplicación móvil para el sistema Android, la aplicación de escritorio cuenta con 5 módulos. Módulo de login, que permite el ingreso a la aplicación según sea el rol del usuario. Módulo administrador que permite la gestión del curso. Módulo general, que permite la interacción del curso, unidad y temas de este. Módulo de unidad, que permite la interacción de cada tema de las unidades. Módulo de evaluación, que permite la evaluación de cada unidad. La aplicación móvil cuenta con los mismos módulos exceptuando el módulo administrador.

<u>IX and the state of the state of the state of the state of the state of the state of the state of the state of the state of the state of the state of the state of the state of the state of the state of the state of the st</u>

### **OBJETIVOS**

#### **General**

Implementar un software virtual e interactiva que facilite el aprendizaje de los estudiantes de lógica de sistemas, haciendo uso de tecnologías de la información y comunicación, por medio de un conjunto de módulos que ayudarán a completar las funcionalidades del sistema de aprendizaje de los estudiantes.

#### **Específicos**

- 1. Desarrollar un módulo donde se lleve el control de las unidades del curso.
- 2. Desarrollar un módulo de evaluaciones, con el fin de garantizar el aprendizaje obtenido durante la unidad estudiada.
- 3. Desarrollar un módulo donde se muestre el contenido de la unidad que el estudiante está cruzando con su respectiva evaluación.
- 4. Implementar buenas prácticas de diseño y desarrollo para la construcción de un producto de calidad.

### **INTRODUCCIÓN**

La educación hoy en día, una de las ramas más importante para una sociedad en desarrollo, desde el nivel primario hasta el nivel profesional, y es por esto que la tecnología juega uno de los roles más importantes en cada ámbito y sector del País, ya que con el buen uso de esta se pueden lograr muy buenos resultados en un tiempo corto.

El siguiente trabajo tiene como objetivo principal definir los elementos esenciales para la realización de un proyecto que brindará una herramienta de aprendizaje interactivo y de calidad en temas educativos del área profesional de la Ingeniería en Ciencias y Sistemas en sí para que en un futuro se pueda desarrollar y crear tecnología que se usará para el desarrollo del País, dentro de este también se mostrarán los fundamentos y teoría que funcionan como pilar para la correcta implementación del mismo.

### **1. FASE DE INVESTIGACIÓN**

#### **1.1. Antecedentes de la institución**

Este capítulo contiene la parte de la historia de la institución la cual lleva por nombre: Escuela de Ciencias y Sistemas, Faculta de Ingeniería, Universidad de San Carlos de Guatemala.

Esto con el fin de dar a conocer a la institución y como el proyecto va a ser útil para aportar en su desarrollo.

#### **1.1.1. Reseña histórica**

La Universidad de San Carlos, fundada en 1676, en su época inicial graduaba teólogos, abogados y, más tarde, médicos. Hacia 1769 se crearon los cursos de Física y Geometría, paso que marcó el inicio de la enseñanza de las Ciencias Exactas en el Reino de Guatemala.

En 1970 se creó la carrera de Ingeniería en Ciencias y Sistemas.

#### **1.1.2. Misión**

Desarrollar en el alumno las competencias que garanticen el éxito en la construcción del conocimiento a través de los diferentes estilos de aprendizaje y fomentar la investigación permanente para permitir una mejor calidad de vida a la comunidad. Teniendo en cuenta las opciones del mercado actual en el país (logística, administración, tecnología de la información, finanzas, contabilidad, comercial, entre otros), y también el mercado internacional, hacen hoy en día la alta demanda global y la competitividad.

#### **1.1.3. Visión**

El alumno de Ingeniería de Ciencias y Sistemas de la Facultad de Ingeniería de la Universidad de San Carlos de Guatemala será reconocido como un profesional mayor, basado en el conocimiento incorporado en el currículo de estudios para capacitar a los estudiantes de manera holística dándoles las herramientas adecuadas para su desarrollo profesional.

#### **1.1.4. Servicios que presta**

- Resolución de problemas: visión holística de los problemas considerando todos los elementos involucrados, utilizando un enfoque sistemático.
- Generalización: capacidad para generalizar soluciones y aprender de su experiencia.
- Relaciones interpersonales: persuadir a los negocios, trabajar en equipo, presentar un proyecto con claridad y precisión, y trabajar bajo presión.
- Gestión de recursos: logro de resultados, consenso de acciones en torno a los planes para llevar a cabo un proceso racional de toma de decisiones.
- Abstracción: capacidad de modelar e interpretar variables abstractas.
- Autoaprendizaje: saber qué buscar, cómo mirar, dónde buscar, cómo buscar y cuándo surge la necesidad de un nuevo aprendizaje.
- Análisis y síntesis: herramientas útiles de gestión de habilidades para las necesidades que tiene y sintetizar los factores más importantes para su consideración.

#### **1.1.5. Estadísticas de la institución**

- Aproximadamente 600 personas se inscriben en esta carrera anualmente.
- 375 personas logran los cursos profesionales.
- Toma 7 años promedio, completar el pensum.
- En un año, 35 personas se gradúan. (promedio)

#### **1.2. Descripción de las necesidades**

El curso de lógica de sistemas busca brindar un aprendizaje eficaz y eficiente de los temas de las diferentes unidades del curso, el problema que se presenta es la falta de seguimiento al aprendizaje de los estudiantes ya que debido al tiempo en el que se imparte el curso, no se complementan las unidades, generando las debilidades por parte del aprendizaje de los estudiantes.

### **1.3. Priorización de las necesidades**

En la tabla I se presenta un listado de las prioridades de realización del proyecto, de mayor a menor prioridad.

### Tabla I. **Prioridades de realización del proyecto**

![](_page_29_Picture_54.jpeg)

Fuente: elaboración propia.

# **2. FASE TÉCNICO PROFESIONAL**

#### **2.1. Descripción del proyecto**

El curso de Lógica de Sistemas de la escuela de Ingeniería en Ciencias y Sistemas, Facultad de Ingeniería, Universidad de San Carlos de Guatemala tiene como fin brindar una herramienta que ayude a los estudiantes a obtener mejores resultados académicos, ya que actualmente se utilizan documentos los cuales no interactúan de ninguna forma con el estudiante, causa por la cual se busca una mejor experiencia para los estudiantes.

El proyecto consiste en realizar un conjunto de módulos, que interactúen entre sí para brindar al estudiante un aprendizaje de calidad, complementando las actividades del curso, esto se realizará con el uso de la tecnología lo que lleva al estudiante a tener un mejor rendimiento y productividad dentro del curso.

Entre las ventajas que tendrán los estudiantes y catedráticos al hacer uso de esta herramienta están:

- Acceso al contenido del curso para modificar o actualizar el mismo por parte del catedrático o auxiliares del curso.
- Acceso al contenido del curso para el estudiante, logrando una interacción dinámica que facilite el aprendizaje.

 Apoyo al estudiante para complementar el estudio a través de la herramienta.

#### **2.2. Investigación preliminar para la solución del proyecto**

La elaboración del proyecto implico la búsqueda e investigación de conceptos específicos y necesarios para la implementación del mismo, basado en la toma de requerimiento funcionales, tomados de la interacción de alumnos y maestros para definir la lógica del negocio, características, funcionalidades, limitaciones y riesgos del proyecto entre otras.

A continuación se muestra el desarrollo de temas y conceptos que son indispensables para realización exitosa del proyecto.

#### **2.2.1. Justificación**

La justificación del proyecto se da de manera técnica como social, las cuales se describen a continuación.

#### **2.2.1.1. Técnica**

La implementación correcta de la tecnología tiene como fin beneficiar a los estudiantes y catedráticos del curso optimizando la forma de estudio para cada uno y obteniendo mejores resultados dentro del mismo, para lograr de acuerdo a lo desarrollado una herramienta interactiva y de fácil uso.

#### **2.2.1.2. Social**

El curso busca principalmente dar una educación eficiente y eficaz, por lo cual el proyecto proveerá las herramientas necesarias para cumplir con el fin estipulado, garantizando el aprendizaje de cada uno de los temas desarrollado y realizando evaluaciones con el fin de beneficiar al estudiante y en la manera en la que estos temas sean de mayor beneficio para sus conocimientos.

#### **2.2.2. Alcance del proyecto**

El proyecto por realizar en la Escuela de Ingeniería en Ciencias y Sistemas se limitará a la realización de un sistema compuesto por módulos dedicados al manejo del curso, contenido, administración, evaluaciones, este proyecto no se integrará con ningún sistema existente de manera directa, ya que su fin es el de complementar y apoyar las actividades del curso de Lógica de Sistemas.

#### **2.2.3. Limitaciones**

Las limitaciones definidas a través de la investigación y posterior análisis proveen de información para determinar los elementos de mayor riesgo, que pueden llegar a dificultar la realización del proyecto, por ende, es necesario, implementar planes de contingencia.

- Por parte de los estudiantes se ve poco, la introducción al estudio autodidacta para poder reforzar los temas de las unidades del curso.
- La falta de tecnología para poder hacer uso de la aplicación del curso.
- Actitud negativa de los estudiantes para aprender.
- Poca disponibilidad para el uso de la aplicación de parte de los estudiantes.
- Aplicación vulnerable a cambios de contenido, por el surgimiento de nueva tecnología.

#### **2.2.4. Investigación técnica**

La información es un conjunto de datos supervisados y ordenados que sirven para construir un mensaje basado en ciertos fenómenos o ente, lo que lleva al ente donde la información se utilizará para una base que permite resolver problemas y tomar decisiones, ya que su aprovechamiento racional es la base del conocimiento.

La importancia del almacenamiento de la información que conlleva la integridad y persistencia de los datos, para poder ser accedidos y hacer el buen uso de esta.

A continuación, se mostrarán características y conceptos importantes para el tratamiento de la información para la implementación de un proyecto con la capacidad de almacenar información y tratar temas estudiantiles con el objetivo de dar conocimiento y hacer el buen uso de estos para resolver problemas.

#### **2.2.4.1. Aplicación de escritorio**

Este tipo de aplicaciones tienen como característica principal el estar instalada dentro de una computadora o un sistema de almacenamiento como una USB y esta se puede ejecutar sin internet en nuestro sistema operativo.

Entre sus principales ventajas se encuentran:

- Rapidez de uso.
- Seguridad para la aplicación y nuestro sistema.
- Estabilidad de la aplicación.

Entre sus principales desventajas están:

- **·** Instalación personalizada de la aplicación.
- Actualizaciones disponibles para mejoras de esta.
- Portabilidad de la aplicación.
- Funcionamiento en un solo sistema operativo.

Requerimientos del sistema:

- La aplicación funcionara bajo el sistema operativo Windows.
- Máquina virtual de Java.
- Carpetas necesarias para la aplicación.

### Figura 1. **Archivos necesarios para el funcionamiento**

![](_page_35_Figure_1.jpeg)

Fuente: elaboración propia.

#### **2.2.4.2. Aplicación móvil**

Una aplicación móvil es un software que se puede descargar y al que se puede acceder desde un teléfono o desde algún otro aparato móvil como una tablet o un reproductor.

Entre sus principales ventajas se encuentran:

- Tiene un acceso completo al dispositivo, en software y hardware.
- Mejora la interacción con el usuario.
- Código de programación reutilizable.
- Desarrollo más sencillo y de menos costo.
Entre sus principales desventajas están:

- Costo y tiempo de desarrollo altos.
- Diferentes lenguajes de programación y habilidades según el sistema operativo.
- La conexión a internet es necesaria.

Requerimientos del sistema:

La aplicación funcionará bajo el sistema operativo Android.

### **2.2.4.3. Base de datos**

Una base de datos es un almacén que permite guardar grandes cantidades de información de forma organizada para que luego se pueda encontrar y utilizar fácilmente a través de aplicaciones.

Para el uso del proyecto se hablará sobre 2 tipos:

- Bases de datos estáticas: como su nombre lo indica al ser estáticas, no son modificables, sus datos comúnmente son de carácter histórico, se utilizan para tareas de lectura con el fin de agilizar tareas de toma de decisiones gracias al análisis de datos, inteligencia de negocios.
- Base de datos dinámicas: que soportan las funcionalidades básicas CRUD (creación, lectura, actualización, eliminación).

#### **2.2.4.4. Volatilidad de la información**

La volatilidad se refiere a la forma de almacenamiento de los datos, se divide en 2 partes volátil que es una forma dinámica de almacenamiento y requiere de energía para guardar información esta puede la memoria RAM o CACHE, y la no volátil que esta guarda la información indefinidamente sin necesidad de energía y están pueden ser los discos duros o CD/DVD.

#### **2.2.4.5. Modelo de base de datos**

Es un tipo de modelo de datos que determina la implementación de una base de datos, describiendo la estructura de los datos, las relaciones entre ellos, los métodos o funciones que se deben de utilizar para el almacenamiento de la información y la administración de esta.

Existen varios modelos de bases de datos, pero se elige un modelo relacional ya que se adapta muy bien a las necesidades del proyecto utilizando un formato JSON para relacionar la información y tener una comunicación fácil de interpretar a continuación, se definirán los conceptos de cada uno de estos:

- Base de datos jerárquicas: base de datos organizadas en forma de árbol invertido, teniendo la raíz (nodo padre) como principal del cual derivan varios hijos, que a su vez pueden tener nodos hijos convirtiéndolo en un nodo padre. La utilidad de este tipo de base de datos se da en aplicación de lectura, que permiten mayores velocidades en la consulta de información.
- Base de datos transaccionales: tienen el fin de recolectar y recuperar información a grandes velocidades, manteniendo la consistencia, integridad

de los datos, principalmente a lo que se refiere a la atomicidad de operaciones en donde independientemente de fallas en el sistema se llegue a cumplir que se realice exitosamente la operación o no.

- Base de datos multidimensional: base de datos orientadas al concepto de dimensiones en donde se da la abstracción del cubo de datos, orientados a los procesos de inteligencia de negocios.
- Base de datos relacional: modelo de base datos de mayor uso para la representación de la realidad y su administración, se centra en las relaciones lógicas que se dan entre las agrupaciones de datos, se conceptualiza como tablas compuesta por n registro (filas o tuplas) juntos a los campos (columnas). En este modelo la forma en que se almacenan los datos no es de relevancia, si no la estructuración de los datos, durante el diseño de las bases de datos relacionales, pasan por el proceso de normalización con el fin de evitar la redundancia, es decir, mantener la consistencia e integridad.
- JSON: (JavaScript Object Notation Notación de Objetos de JavaScript) es un formato ligero de intercambio de datos. Leerlo y escribirlo es simple para humanos, mientras que para las máquinas es simple interpretarlo y generarlo. Está basado en un subconjunto del Lenguaje de Programación JavaScript, Standard ECMA-262 3rd Edition - diciembre 1999. JSON es un formato de texto que es completamente independiente del lenguaje, pero utiliza convenciones que son ampliamente conocidos por los programadores de la familia de lenguajes C, incluyendo C, C++, C#, Java, JavaScript, Perl, Python, y muchos otros. Estas propiedades hacen que JSON sea un lenguaje ideal para el intercambio de datos.

JSON está constituido por dos estructuras:

- o Una colección de pares de nombre/valor. En varios lenguajes esto es conocido como un objeto, registro, estructura, diccionario, tabla hash, lista de claves o un arreglo asociativo.
- o Una lista ordenada de valores. En la mayoría de los lenguajes, esto se implementa como arreglos, vectores, listas o secuencias.

#### **2.2.4.6. Archivo binario**

Es un archivo informático que contiene información de cualquier tipo codificada en binario para el propósito de almacenamiento y procesamiento en ordenadores.

El contenido de un archivo binario no está pensado para ser entendible por humanos. Si es abierto con el Bloc de Notas, generalmente se verá sólo símbolos ininteligibles. Internamente, muchos computadores representan los números enteros usando cuatro bytes. Cada byte está formado por ocho bits (unos o ceros). Las diferentes combinaciones de los treinta y dos bits permiten representar 232 números diferentes.

El sistema binario es aquel que numera empleando sólo ceros (0) y unos (1). Esto quiere decir que, en el marco de estos sistemas, cualquier cifra puede expresarse a partir de estos números. Este sistema es utilizado por las computadoras u ordenadores, que funcionan con un par de voltajes diferentes y que atribuyen el 0 al apagado y el 1 al encendido.

# Tabla II. **Aplicación de escritorio, ventajas – desventajas**

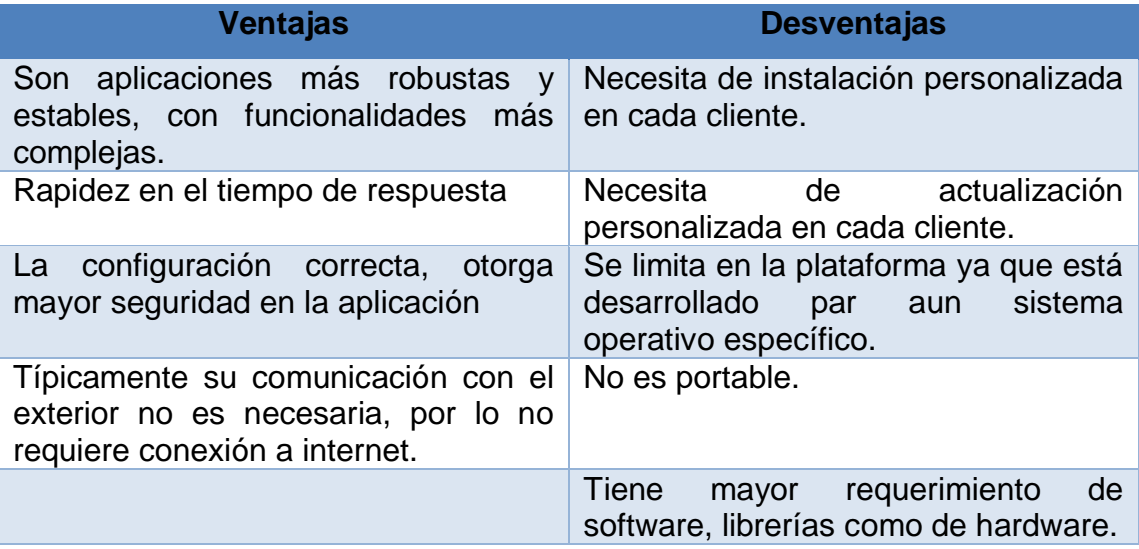

Fuente: elaboración propia.

 Aplicación móvil: esta aplicación provee de acceso a los estudiantes por medio de un Smartphone interactuando con la información del curso.

## Tabla III. **Aplicación de móvil, ventajas – desventajas**

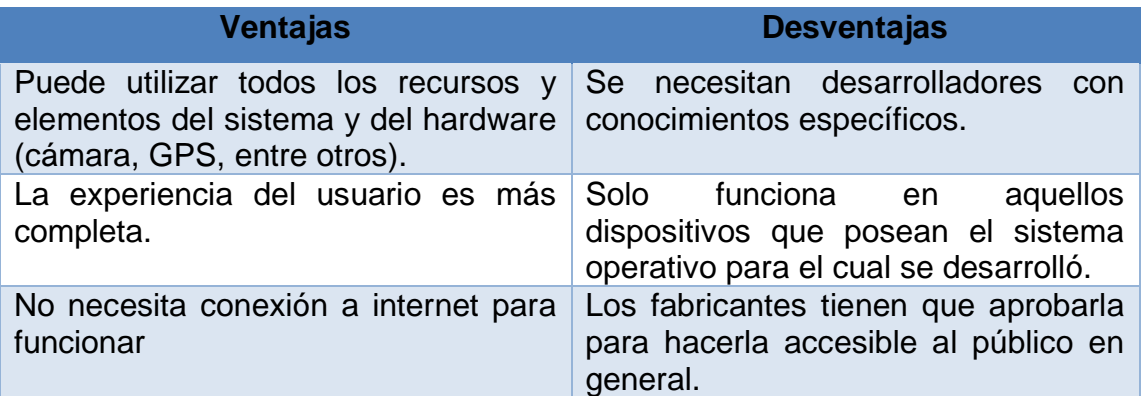

## **2.2.4.7. Patrón de diseño**

Expresa una estructura la cual provee de un conjunto de subsistemas predefinidos, definiendo las reglas que actúan sobre ellos para relacionarse entre sí dependiendo del uso que se les dará, es divide en 5 categorías:

- From mud to structure.
	- o Capas.
	- o Tuberías y filtros.
	- o Arquitectura en pizarra.
- Sistemas Distribuidos:
	- o Capas.
	- o Tuberías y filtros.
	- o Arquitectura en pizarra.
- Sistemas Interactivos:
	- o Modelo vista controlador.
	- o Arquitectura dirigida por eventos (presentación-abstracción-control).
- Sistemas adaptables
	- o Reflexión.
	- o Microkernel.
- Arquitectura orientada a servicios (SOA)

#### **2.2.4.8. Modelo vista controlador**

Es un patrón de diseño compuesto de tres roles importantes: Modelo, Vista y Controlador. Define una arquitectura de software en la cual el sistema se conforma de tres capas que interactúan entre ellas y facilitan en gran medida el desarrollo de software.

- Modelo: la capa de modelo es todo lo relacionado con la información y su almacenamiento; permite administrar y manejar la información de manera independiente. Contiene la lógica del negocio.
- Vista: se refiere al aspecto visual del software; es todo aquello que el usuario puede ver y con lo cual puede interactuar.
- Controlador: básicamente, es el puente entre la capa del modelo y la capa de la vista. Recibe órdenes del usuario a través de la vista, realiza las operaciones y devuelve los resultados a la vista para que el usuario pueda apreciar el estado de la operación pedida.

#### Figura 2. **Diagrama de arquitectura MVC**

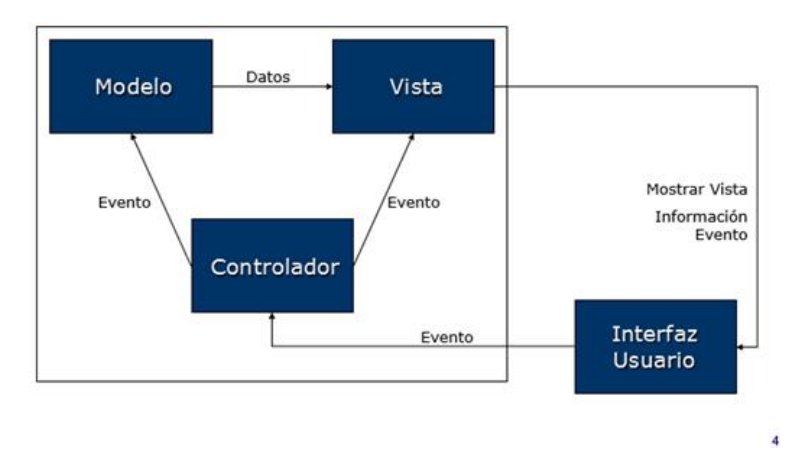

#### Arquitectura y diseño: Patrón MVC

Fuente: diagrama de arquitectura MVC.

[https://victdelr.wordpress.com/2013/02/19/patron-modelo-vista-controladormodelo-de-4-capas/.](https://victdelr.wordpress.com/2013/02/19/patron-modelo-vista-controladormodelo-de-4-capas/) Consulta: 8 de agosto de 2018.

### **2.3. Lógica del negocio**

Se presentan los diferentes procesos del curso que forman parte de la lógica del negocio, con los que se alcanza el entendimiento de los elementos involucrados en las funcionalidades requeridas del sistema a realizar.

### **2.3.1. Interacción con contenido del curso**

Este proceso tiene como fin dar a conocer el contenido del curso por lo cual se utilizan 2 herramientas:

- Tutor web: este tutor muestra el contenido del curso interactuando con páginas web en un ambiente local, esta versión se utilizaba en años anteriores ya que la tecnología que utiliza esta descontinuada.
- PDF: este tutor muestra el contenido en archivos con formato pdf los cuales tienen las unidades del curso como también las tareas que se realizan dentro de él, este método es utilizado por los estudiantes actualmente.

#### **2.3.2. Elaboración de tareas preparatorias**

Este proceso consiste en realizar tareas las cuales preparan al estudiante y refuerzan el estudio, por lo cual los estudiantes llegan con un conocimiento aceptable de los temas de la unidad y realizan una hoja de trabajo donde utilizan material de apoyo y la ayuda del catedrático y auxiliares para la resolución de dudas de los temas en estudio.

#### **2.3.3. Elaboración de hojas de trabajo**

Las hojas de trabajo se componen de una evaluación teórica de los temas y ejercicios de la unidad que se evalúa, estas prácticas son presenciales e individuales y tienen como apoyo la ayuda del tutor del curso o archivos pdf con el contenido respectivo, auxiliares y catedráticos del curso y se resuelven dudas puntuales de los temas sobre los que se evalúan, esto genera un aprendizaje eficiente cumpliendo con los objetivos que se plantea el curso.

#### **2.4. Presentación de la solución a la necesidad planteada**

Con el fin brindar una herramienta que ayude a los estudiantes a obtener mejores resultados académicos ya que actualmente se utiliza documentos los cuales no interactúan de ninguna forma con el estudiante, causa por la cual se busca una mejor experiencia para los estudiantes.

La solución propuesta consiste en realizar un conjunto de módulos que interactúen entre sí para brindar al estudiante un aprendizaje de calidad, complementando las actividades del curso esto se realizara con el uso de la tecnología lo que lleva al estudiante a tener un mejor rendimiento y productividad dentro del curso.

Entre las ventajas que tendrá al hacer uso de esta herramienta están:

- Acceso al contenido del curso para modificar o actualizar el mismo por parte del catedrático o auxiliares del curso.
- Acceso al contenido del curso para el estudiante, logrando una interacción dinámica que facilite el aprendizaje.
- Apoyo al estudiante para complementar el estudio a través de la herramienta.

#### **2.4.1. Etapas del desarrollo del software**

Realizado en el modelo iterativo incremental que permite tener una mayor respuesta a las necesidades incluyendo el flujo de trabajo, complementando a través del modelo basado en prototipos para la definición de requerimientos.

Para el desarrollo del proyecto y partiendo del modelo de desarrollo elegido, la metodología más acorde es la combinación de las metodologías ágiles complementada con las prácticas de Kanban, con el fin de administrar mejor el tiempo, basándose en grupos de tareas que conforman la realización de los diferentes módulos del sistema, dichas tareas deben ser aprobadas por el cliente en nuestro caso por los estudiantes, ya sea para continuar con la siguiente área o algún tipo de retroalimentación que pueda aportar una mejora en la entrega final de los módulos que conforman el proyecto, logrando un consenso y satisfacción de las partes involucradas.

#### **2.4.2. Arquitectura cliente - servidor**

Esta arquitectura consiste básicamente en un cliente que realiza peticiones a otro programa (el servidor) que le da respuesta. Aunque esta idea se puede aplicar a programas que se ejecutan sobre una sola computadora es más ventajosa en un sistema operativo multiusuario distribuido a través de una red de computadoras. La interacción cliente-servidor es el soporte de la mayor parte de la comunicación por redes

#### Figura 3. **Diagrama de arquitectura cliente - servidor**

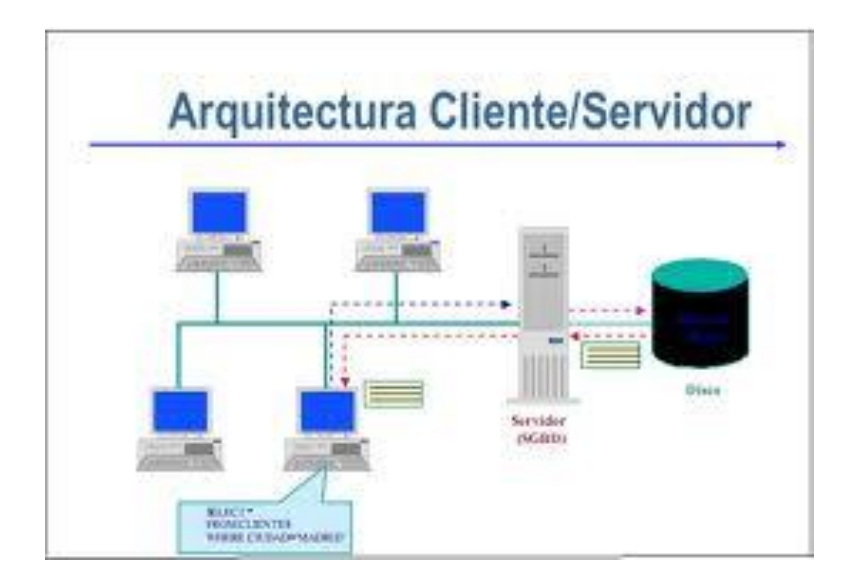

Fuente: diagrama de arquitectura cliente – servidor. [https://www.ecured.cu/images/c/c8/Arquitectura\\_Cliente\\_servidor1.jpeg.](https://www.ecured.cu/images/c/c8/Arquitectura_Cliente_servidor1.jpeg) Consulta: 8 de agosto de 2018.

#### **2.4.3. Modelo entidad-relación**

El modelo relacional es aquel que se adapta para la solución, el esquema conceptual compuesto por un conjunto de tablas que permiten modelar, simular la realidad, manteniendo relaciones entre sí, para lograr la consistencia e integridad de los datos.

Con base en la realización todas las relaciones se plasman en formato JSON y archivos binarios para garantizar la integridad de los datos.

## **2.4.4. Detalles técnicos de la solución**

Para el desarrollo del proyecto se tomarán en cuenta los siguientes puntos:

- Se utilizará el modelo iterativo incremental ya que entre sus ventajas tiene, construir prototipos en poco tiempo cumpliendo con los requerimientos del sistema y obteniendo un producto operacional por cada iteración que se realice.
- La aplicación se desarrollará en 2 tipos:
	- o Aplicación de escritorio
	- o Aplicación móvil.
- La creación de las aplicaciones será con el lenguaje Java ya que es un lenguaje con el paradigma orientado a objetos, nos brinda frameworks para el desarrollo de calidad dentro de la aplicación ya sea de escritorio o móvil.
- Dentro de las pruebas que se realizaran a la aplicación se encuentran:
	- o Pruebas unitarias.
	- o Pruebas de usabilidad.

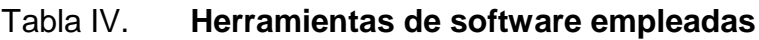

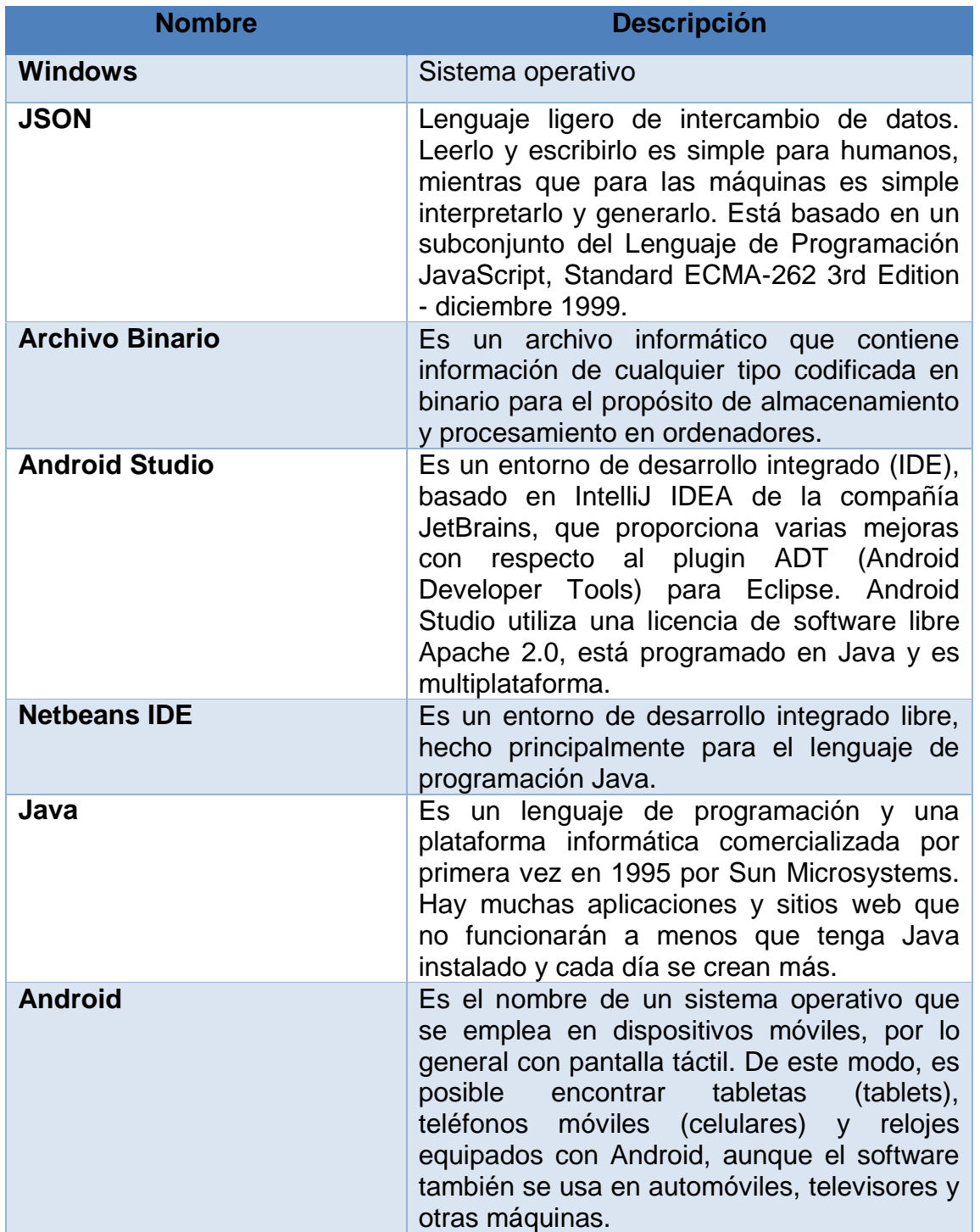

#### **2.5. Productos**

El proyecto consta de 2 productos o aplicaciones que se describen a continuación:

Aplicación de escritorio:

Este producto se realiza para que su funcionamiento se de en el sistema operativo Windows desarrollado en lenguaje de programación Java y se compone de los siguientes: Login, Administrador, General, Unidad y Evaluaciones.

Aplicación móvil:

Esta aplicación se realiza para un sistema operativo Android desarrollado con lenguaje de programación Java y se compone de los siguientes módulos: Login, General, Unidades y Evaluaciones.

A continuación, se describirán los módulos detalladamente.

#### **2.5.1. Módulo login**

Este módulo tendrá a su cargo el acceso a la aplicación, usando credenciales propias del estudiante y dirigiendo si es administrador al módulo administrador o si es estudiante se dirigirá al módulo general.

## Tabla V. **Módulo login – JSON usuario**

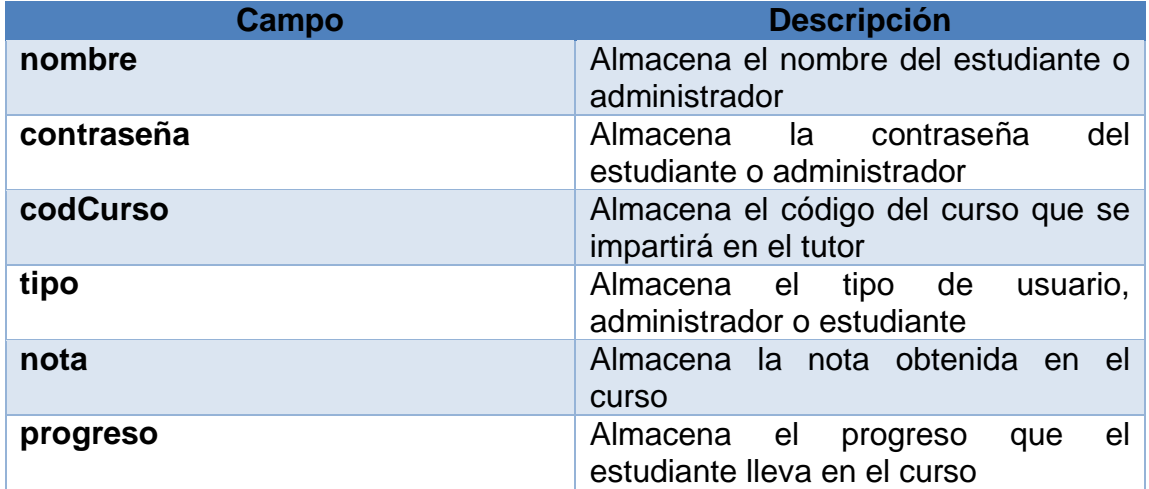

Fuente: elaboración propia.

### $\bullet$  Inicio de sesión

La figura 4 muestra al inicio de la aplicación y contiene los campos nombre y contraseña para ingresar a la aplicación según sea el rol que se tenga, este contiene un botón de registro y un botón para validar las credenciales y pasar a la siguiente pantalla.

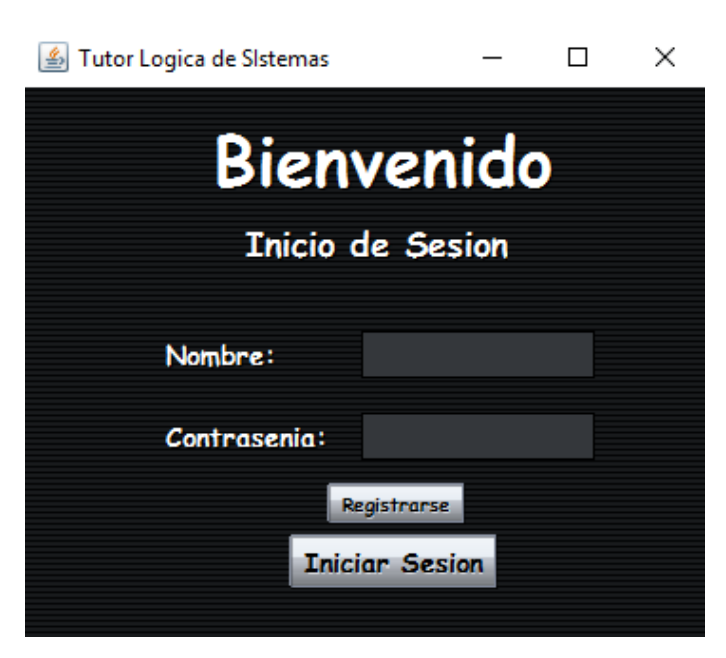

Figura 4. **Pantalla principal – login – escritorio**

Fuente: elaboración propia.

## Figura 5. **Pantalla principal – login – móvil**

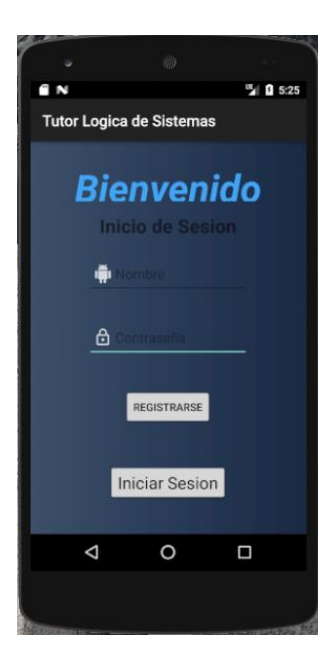

Registro de usuario:

Esta pantalla se muestra al momento de dar click en el registro de login y sirve para ingresar los datos personales del estudiante o administrador que utilizará la aplicación, al momento de ingresar todos los datos correctamente se debe dar click en el botón registrarse, si todo es correcto se mostrara un mensaje de registro correcto y posteriormente la pantalla de login para poder ingresar a la aplicación.

Si es el Administrador de la aplicación se le pedirá una clave de autenticación que tendrá el tutor o encargado del curso para hacer cambios dentro del contenido.

#### Figura 6. **Pantalla principal – registro de usuario – escritorio**

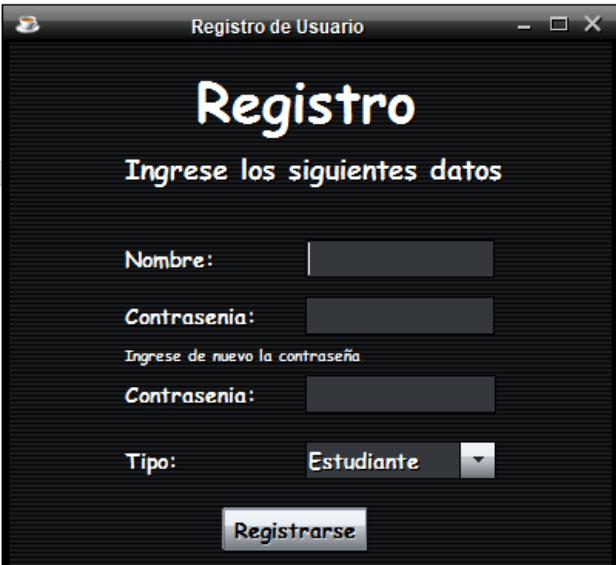

## Figura 7. **Pantalla principal – registro de usuario – móvil**

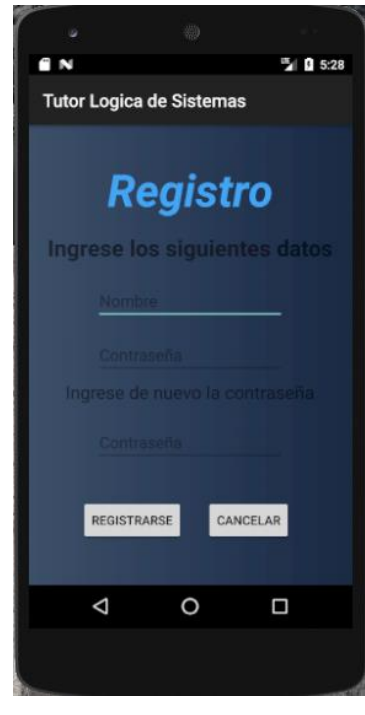

Fuente: elaboración propia.

### **2.5.2. Módulo administrador**

Este módulo tiene como fin administrar la aplicación como llevar el control de su contenido, teniendo opciones como agregar editar o eliminar unidades, agregar editar o eliminar temas.

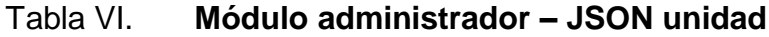

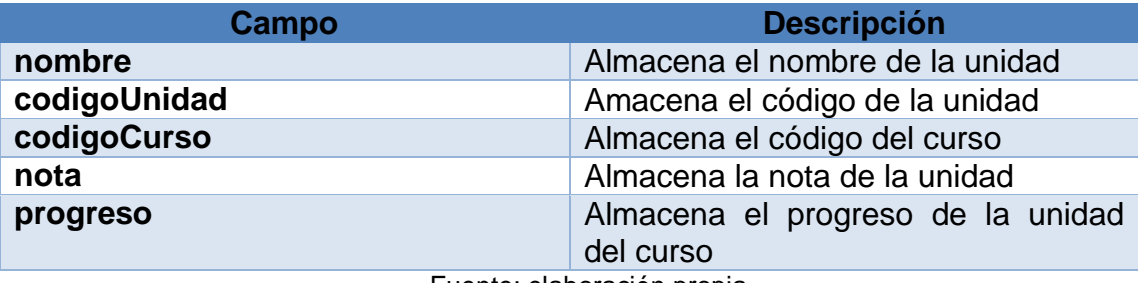

## Tabla VII. **Módulo administrador – JSON tema**

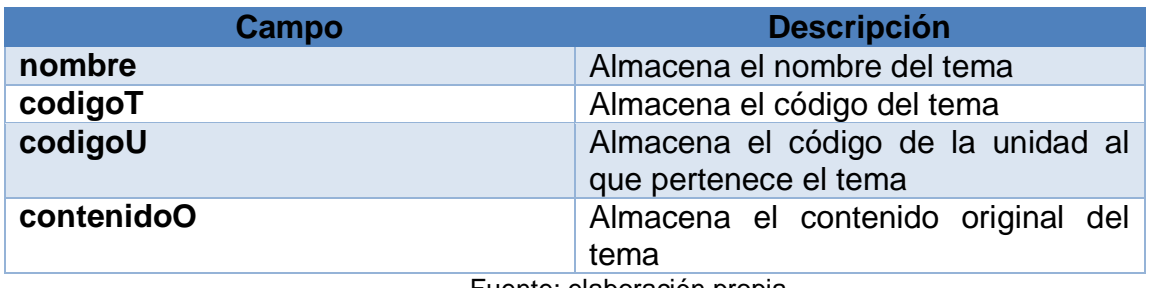

Fuente: elaboración propia.

#### Tabla VIII. **Módulo administrador – JSON pregunta**

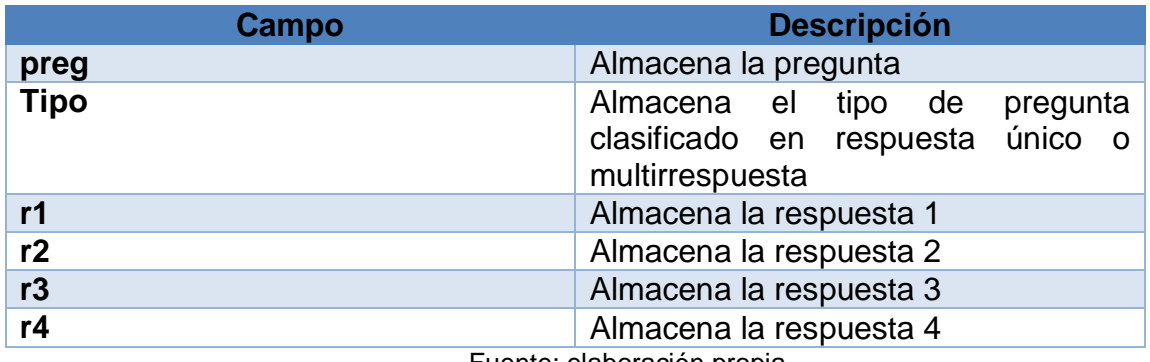

Fuente: elaboración propia.

## Tabla IX. **Módulo administrador – JSON curso**

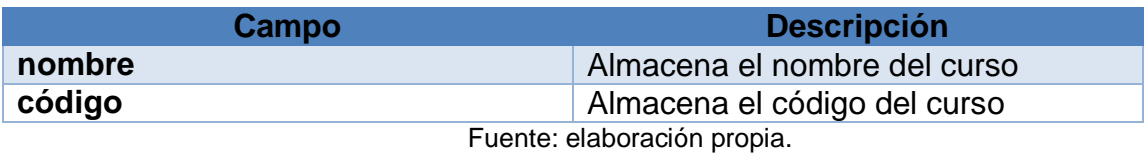

- Este módulo en su pantalla principal contiene las siguientes opciones
	- o Configuraciones que dirige a las opciones de visualización de la aplicación y datos del curso.
- o Gestión de curso que muestra las distintas opciones para la creación del curso.
- o Ver curso dirige al módulo general de la aplicación.

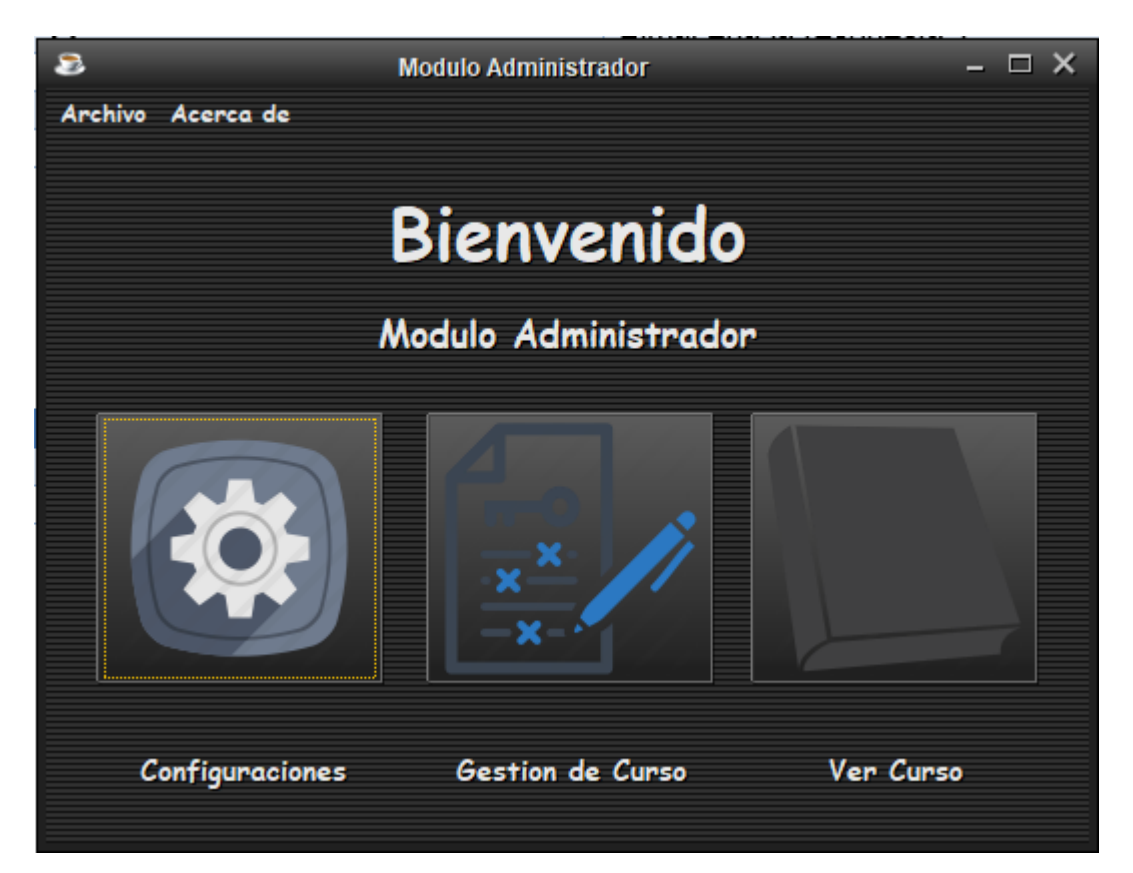

## Figura 8. **Pantalla principal – módulo administrador**

Fuente: elaboración propia.

- Configuraciones: tiene las siguientes opciones.
	- o Pestaña aplicación muestra el menú de opciones que cambian estilo de la aplicación, seleccionando el botón guardar pueden guardar su configuración.
- o Pestaña curso muestra la información del curso que se imparte dentro de la aplicación.
- o El menú archivo muestra un botón regresar donde nos redirige al módulo general.

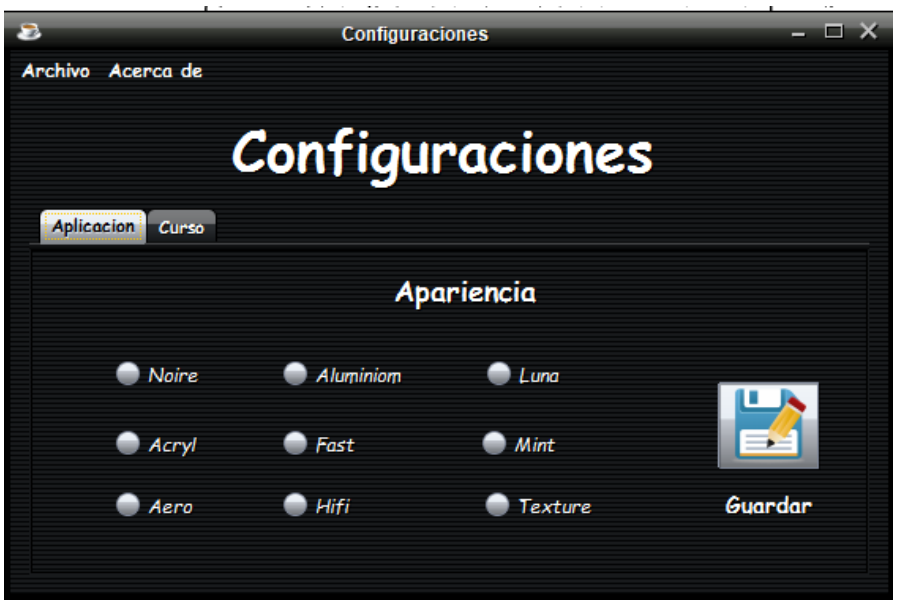

Figura 9. **Módulo administrador – configuraciones**

- Gestión de curso: este tiene las siguientes opciones.
	- o Botón agregar unidad donde se puede agregar una unidad al curso con diferentes campos.
	- o Botón editar unidad donde se puede agregar temas y su contenido.
	- o Botón eliminar unidad, elimina la unidad seleccionada.

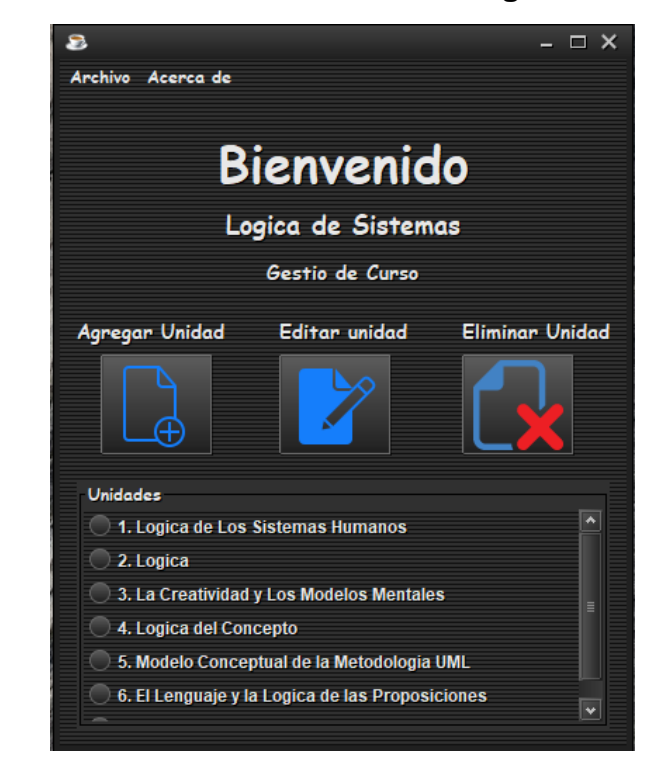

Figura 10. **Módulo administrador – gestión de curso**

Fuente: elaboración propia.

- Editar unidad: este tiene las siguientes opciones.
	- o Botón agregar tema donde se puede agregar un tema a la unidad correspondiente del curso.
	- o Botón editar tema donde se puede modificar el contenido del curso en formato HTML.
	- o Botón evaluar donde se puede agregar las preguntas de la evaluación que corresponden al tema.
	- o Botón eliminar tema, elimina el tema seleccionada.

o Botón guardar con este se puede modificar el nombre de la unidad.

Figura 11. **Módulo administrador – gestión de unidad**

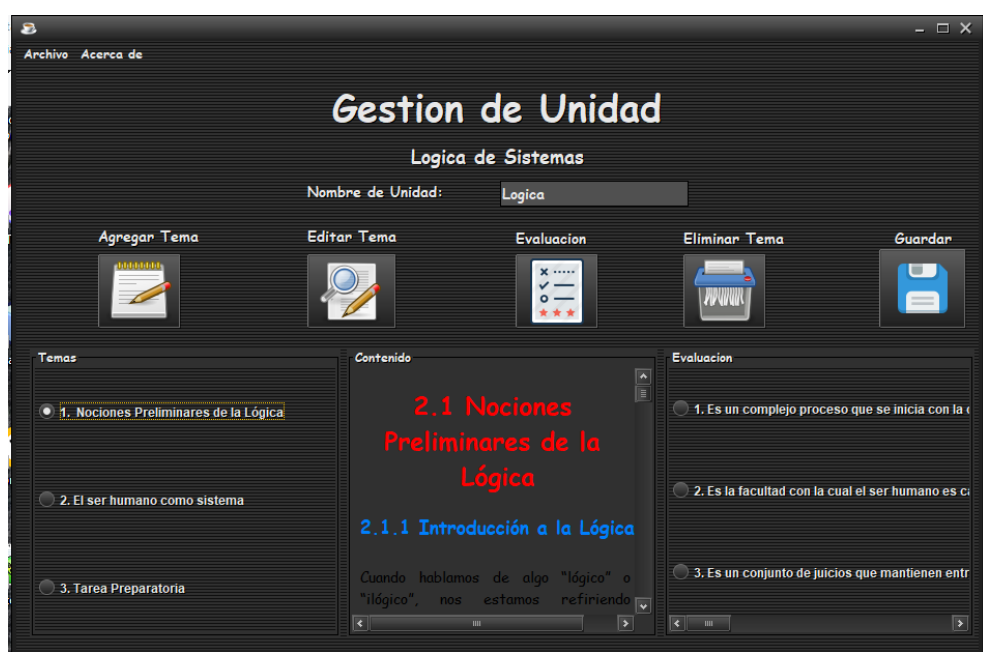

Fuente: elaboración propia.

### **2.5.3. Módulo general**

Dentro de este módulo se podrán visualizar todas las unidades del curso, tiene como fin escoger alguna unidad desplegando el contenido para su estudio y al cual puede ingresar cualquier tipo de usuario.

### Tabla X. **Módulo general – JSON unidad**

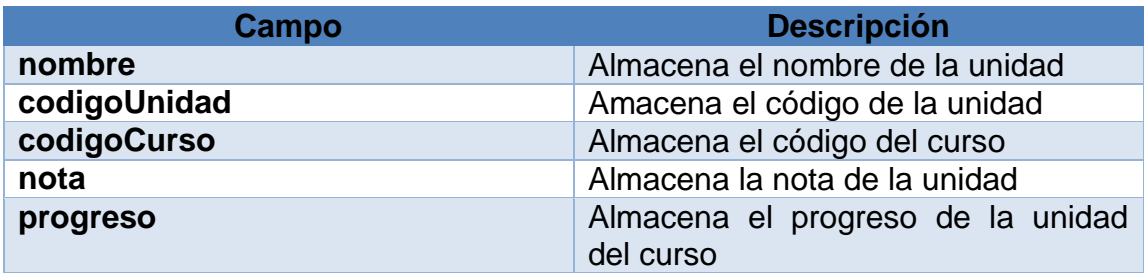

Fuente: elaboración propia.

#### Tabla XI. **Módulo general – JSON tema**

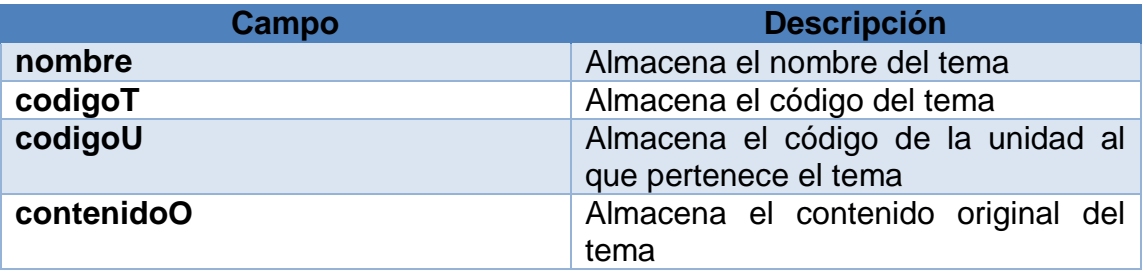

- Cuando se ingresa con el rol de estudiante, se mostrará una pantalla donde se visualizan las unidades y diferentes opciones para poder llevar el curso de una manera eficaz y eficiente. Estas opciones se describirán a continuación:
	- o Contiene botones de unidad estos al darle click muestran el contenido de cada unidad.
	- o Botón generar PDF de curso este genera un pdf con el contenido de todas las unidades.

Figura 12. **Pantalla principal - módulo general - escritorio**

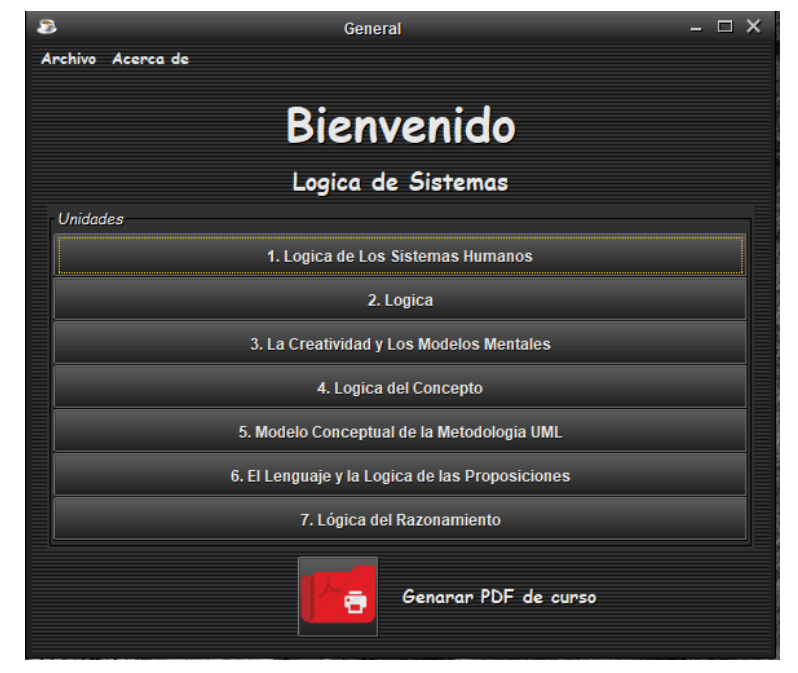

Fuente: elaboración propia.

Figura 13. **Pantalla principal - módulo general - móvil**

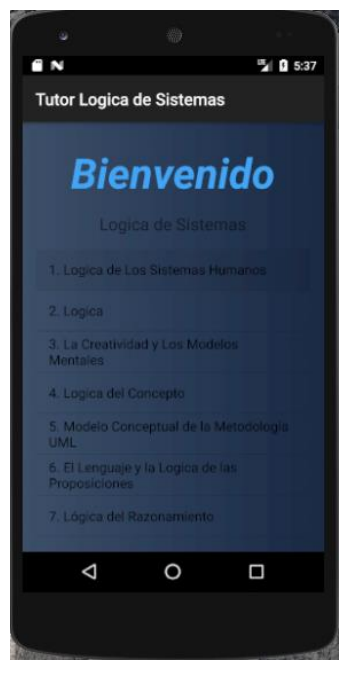

Fuente: elaboración propia.

- Menú Archivo: este tiene 3 opciones
	- o Administrador: esto redirige al módulo administrador por lo que solo un administrador tendrá acceso a esta opción.
	- o Preferencias: con esta opción se puede personalizar el estilo de la aplicación mostrando un menú de opciones y el detalle del curso.
	- o Cerrar sesión: se podrá salir del módulo administración.

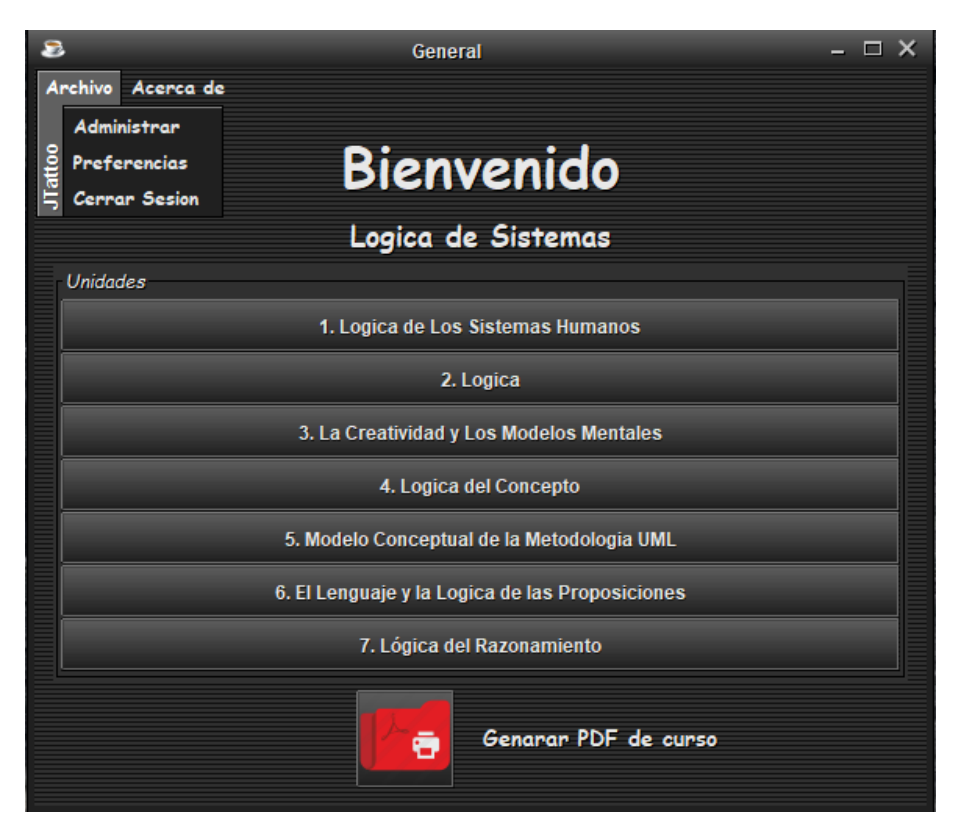

Figura 14. **Módulo general – menú archivo** 

Fuente: elaboración propia.

- Configuraciones: este tiene las siguientes opciones.
	- o La pestaña aplicación muestra un menú de opciones que personaliza el estilo de la aplicación, seleccionando el botón guarda se finaliza el proceso.
	- o La pestaña curso muestra la información de la aplicación.
	- o El menú archivo muestra un botón regresar donde redirige al módulo general.

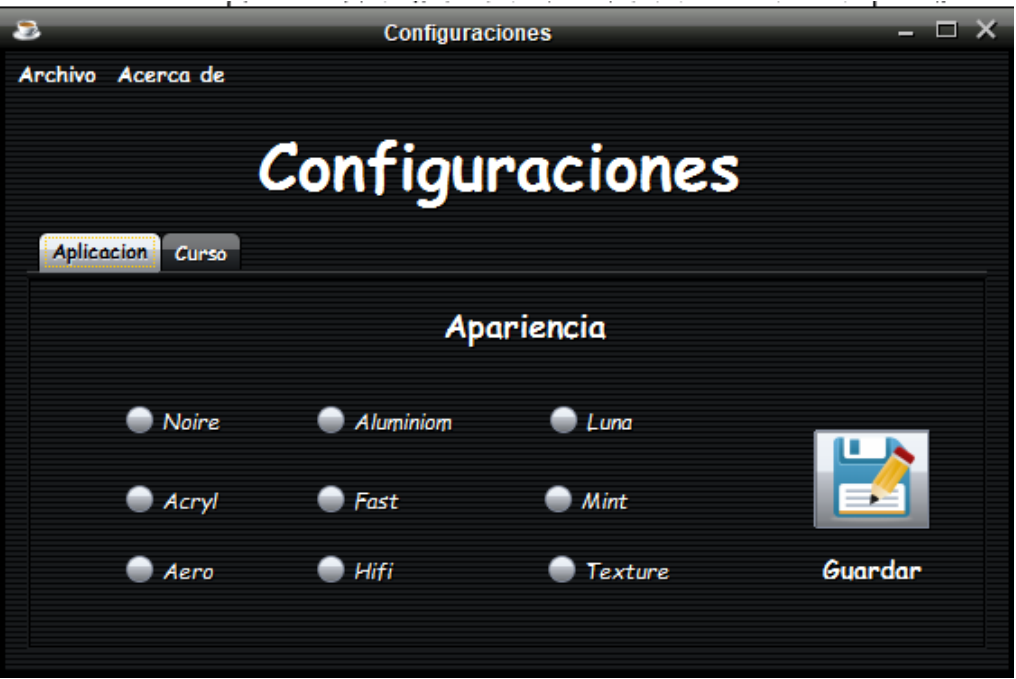

## Figura 15. **Módulo general – configuraciones**

Fuente: elaboración propia.

### **2.5.4. Módulo unidad**

Tiene como fin visualizar interactivamente cada tema de las unidades, dando un contenido corto para poder avanzar dentro de la unidad en corto tiempo garantizando el aprendizaje del tema.

### Tabla XII. **Módulo unidad – JSON unidad**

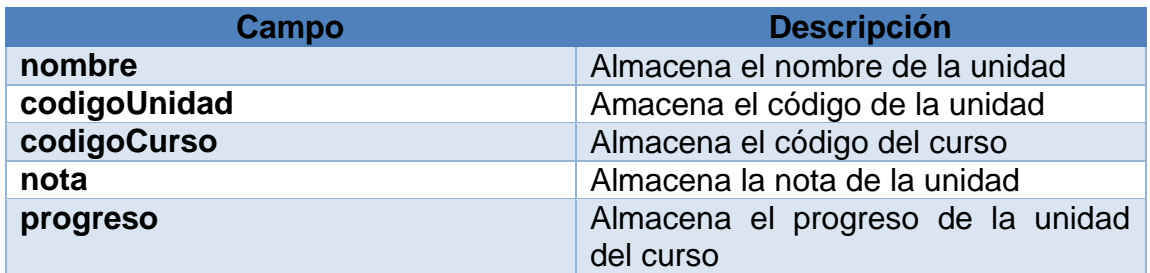

Fuente: elaboración propia.

### Tabla XIII. **Módulo unidad – JSON tema**

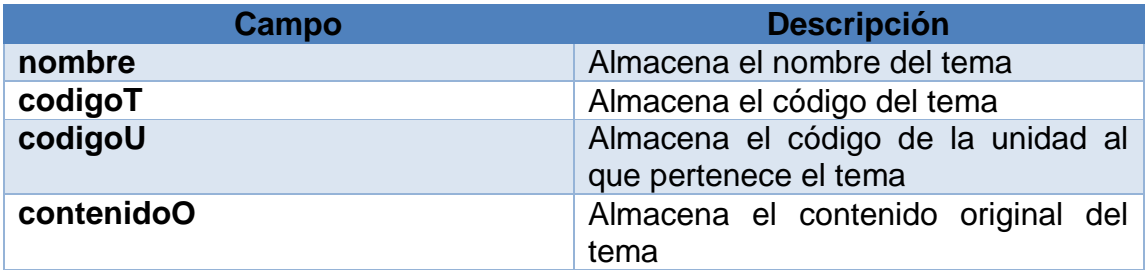

Fuente: elaboración propia.

Unidades del curso:

Dentro del módulo general se muestran botón con el nombre de cada unidad, al seleccionar cualquiera de estos se mostrará la pantalla principal que contiene las siguientes opciones:

- o Esta pantalla muestra un botón anterior y siguiente, que sirven para cambiar de tema y así interactuar con el curso.
- o El menú archivo muestra un botón regresar donde redirige al módulo general y así ver otra unidad.
- o Botón imprimir unidad genera un PDF que contiene los temas específicos de la unidad.
- o Botón evaluar unidad, este dirige al módulo de evaluación.

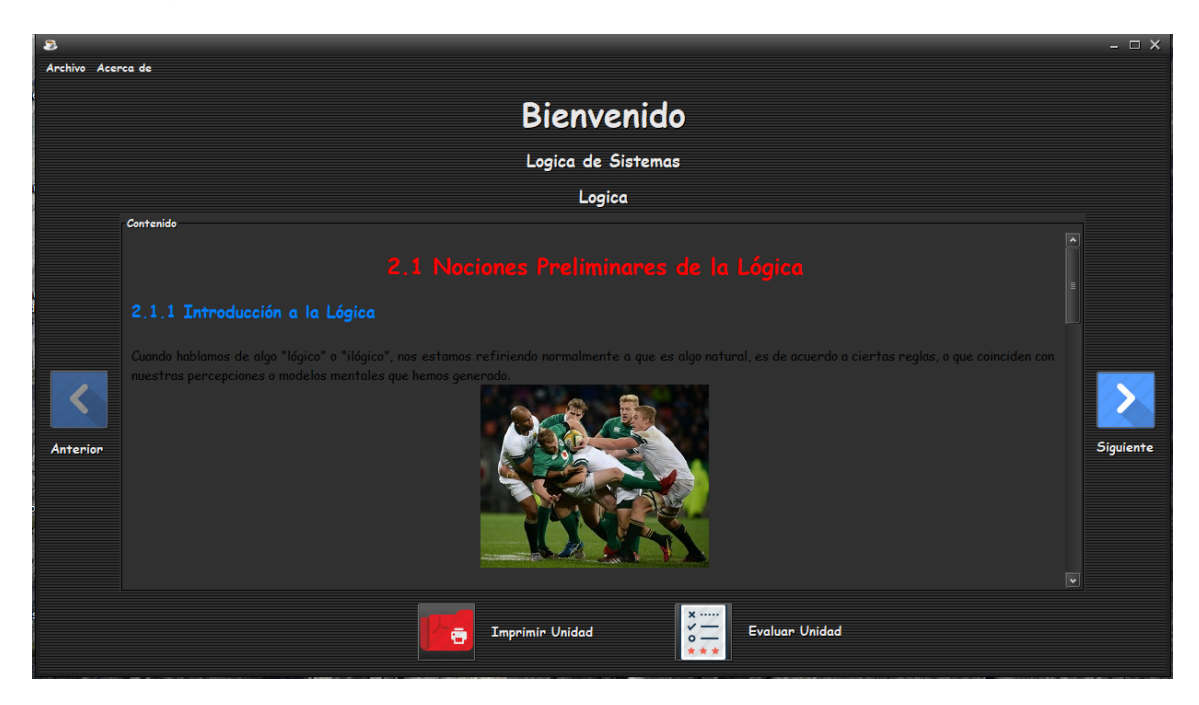

## Figura 16. **Módulo unidad - pantalla principal - escritorio**

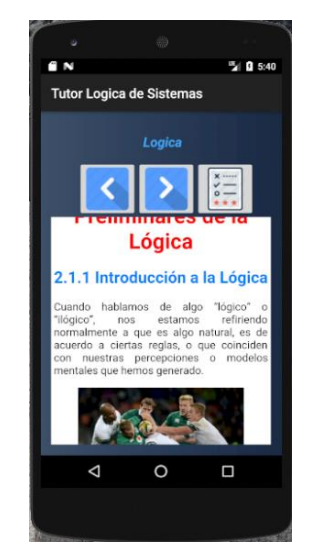

## Figura 17. **Módulo unidad - pantalla principal – móvil**

Fuente: elaboración propia.

### **2.5.1. Módulo evaluación**

Este módulo se encontrará al final de cada unidad, tiene como fin evaluar al estudiante mediante preguntas de los temas vistos dentro de la unidad, garantizando el aprendizaje del tema y notificando los puntos que se deben reforzar si fuera necesario.

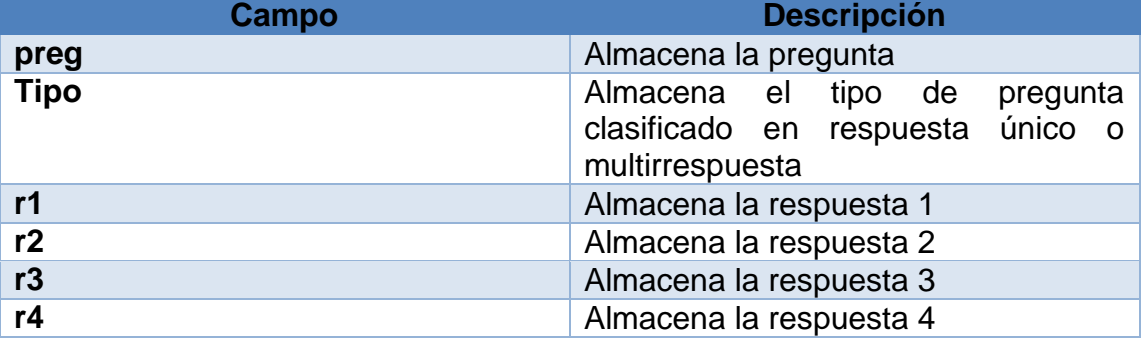

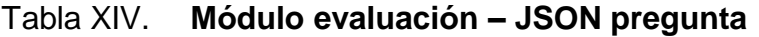

- Este módulo muestra las preguntas conteniendo lo siguiente:
	- o Selección de pregunta para dar la respuesta que se considera.
	- o Botón siguiente sirve para dirigirse a la pregunta siguiente de la evaluación o al fin de esta.

Figura 18. **Módulo evaluación - pantalla principal - escritorio**

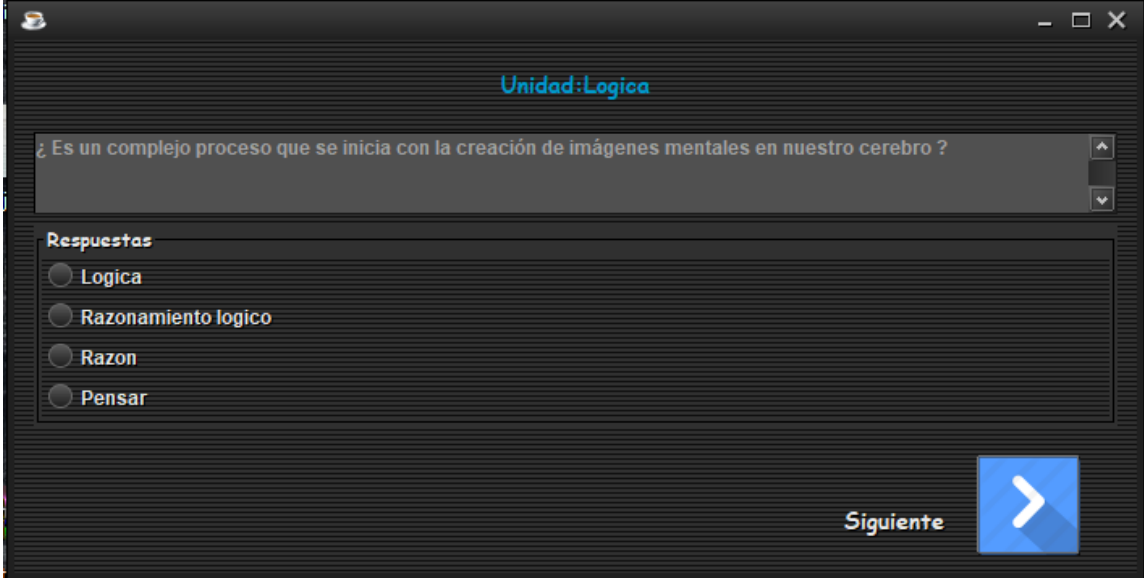

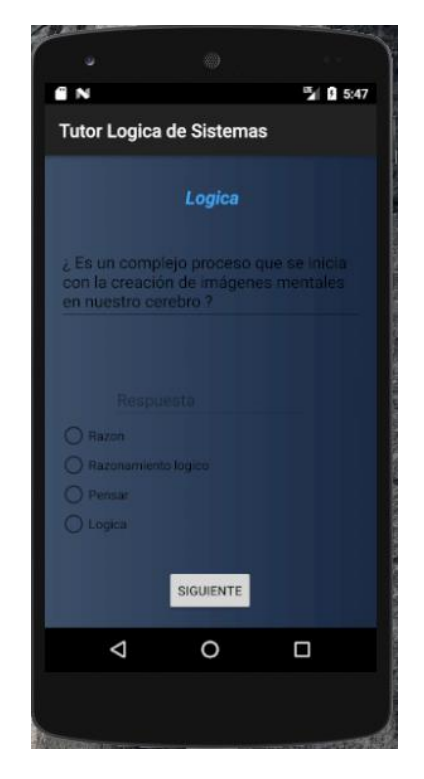

### Figura 19. **Módulo evaluación - pantalla principal – móvil**

Fuente: elaboración propia.

## **2.6. Costos del proyecto**

Los costos estimados toman en cuenta las actividades aportadas por el estudiante y un profesional para apoyo en el proyecto.

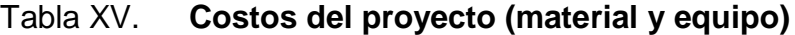

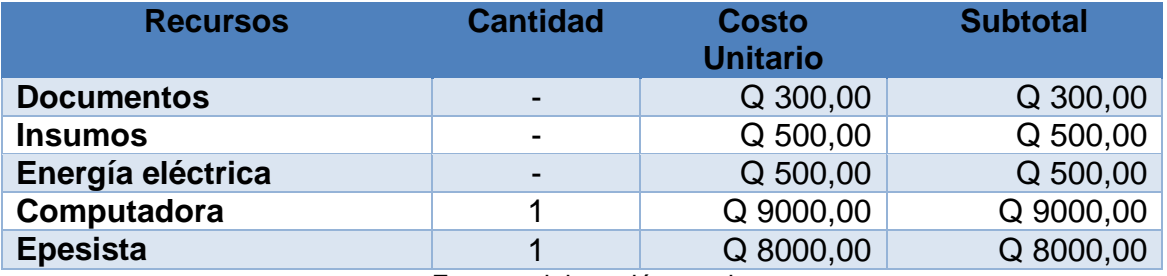

## Tabla XVI. **Costos del proyecto (recurso humano)**

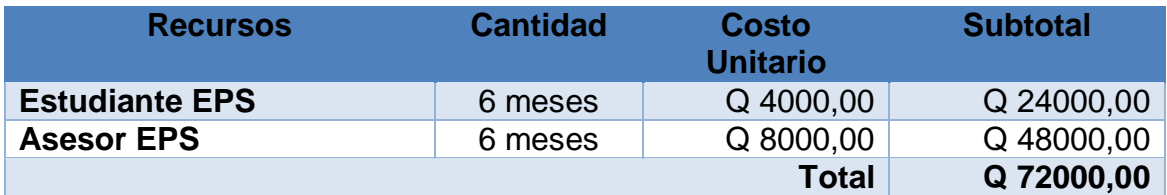

Fuente: elaboración propia.

### **2.7. Beneficios del proyecto**

Los beneficios del proyecto son los siguientes:

- Proporcionará una herramienta de aprendizaje maestro estudiante donde cada uno de estos tendrá distintas opciones para beneficiar a cada uno.
- Se obtendrán mejores resultados de parte de los estudiantes ya que el método interactivo de aprendizaje los beneficiará y por medio de las evaluaciones tendrán retroalimentación de los puntos débiles, los cuales pueden reforzarán y pueden volver a ser evaluados.
- El catedrático del curso podrá optimizar tiempos ya que el diseño y estructura del proyecto tiene como fin principal crear el curso interactuando eficaz y eficientemente con la herramienta.

# **3. FASE ENSEÑANZA-APRENDIZAJE**

Este capítulo contiene la parte de la capacitación de los interesados en el proyecto serán los estudiantes, tutores académicos e ingenieros a cargo del curso para su administración y uso adecuado.

Esto con el fin de aprovechar y optimizar las funcionalidades del sistema por parte de los interesados.

#### **3.1. Capacitación propuesta**

En el desarrollo del proyecto y en su presentación final se dieron capacitaciones a los estudiantes con el fin de mostrar las funcionalidades del sistema y como hacer uso de estas.

#### **3.1.1. Capacitación de tutores**

Esta capacitación se da con el fin de demostrar las funcionalidades del usuario administrador, ya que este solo se utilizará por los administradores del sistema, respectivamente el catedrático o auxiliar.

La capacitación propuesta se da por medio de una demostración presencial de las funcionalidades del tutor apoyado por medio de manuales de usuario como técnicos y de esta manera tener una buena inducción al mismo.

### **3.1.2. Capacitación de estudiantes**

Esta capacitación consiste en mostrar las diferentes funcionalidades del proyecto a los estudiantes o quienes llevarán el curso y tienen el interés de aprender y aprobar el curso que se impartirá.

La capacitación propuesta se da presencialmente en la primera clase del curso mostrando e induciendo al sistema con apoyo de manuales de usuario y ayudando a resolver cualquier duda de este.

### **3.2. Material elaborado**

Se elaboran y entregan manuales para finalizar la etapa de enseñanza aprendizaje, que pueden ser consultados en cualquier momento para solventar cualquier duda que algún usuario tenga sobre las funcionalidades del sistema.

En la tabla XVII se detallan los diferentes manuales elaborados, como parte del proyecto de EPS.

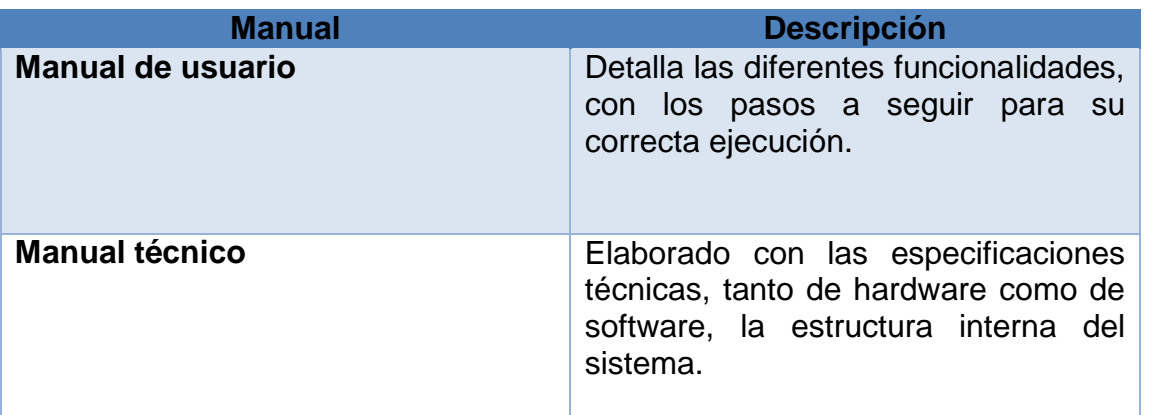

Tabla XVII. **Manuales**
## **CONCLUSIONES**

- 1. Con el uso correcto de las tecnologías se ha desarrollado un sistema, el cual permite utilizarse como tutor académico para los estudiantes del curso lógica de sistemas con un diseño modular con la capacidad de ser escalable y de fácil uso.
- 2. La gestión de un módulo el cual administra las unidades del curso ayuda tanto a los tutores o encargados del curso a su fácil administración como a los estudiantes llevar un control y seguimiento del estudio correspondiente.
- 3. La gestión de las evaluaciones tiene como resultado el aprendizaje del contenido estudiado, completado por sugerencias de estudio o reforzamiento del tema para poder proporcionar una comprensión optima del curso.
- 4. La interacción de unidades es una de las partes más importantes ya que genera interés en los estudiantes el aprender con el sistema generando un grado de aceptación, fácil uso y una dinámica agradable para los involucrados.
- 5. Con un diseño limpio, intuitivo y fácil de usar se logra que el sistema tenga una fácil aceptación y adaptación por parte de los usuarios finales.

## **RECOMENDACIONES**

- 1. Promover la escalabilidad del proyecto ya que con el buen uso de las tecnologías de la institución puede llegar a tener más alcance y brindar más beneficios.
- 2. Darle continuidad y actualización al contenido del curso ya que con esto se puede lograr una educación de calidad y ayudar al desarrollo de nuestro país.
- 3. Optimizar el sistema de evaluaciones, con esto se logrará visualizar el aprendizaje de los alumnos, así como modificar y optimizar los métodos de estudio.
- 4. Mejorar la interacción de los usuarios con la aplicación por medio del buen uso de la tecnología y generarlo para plataformas y sistemas actuales para mejorar su rendimiento.
- 5. Promover las capacitaciones y actividades para que el sistema sea utilizado y de fácil adaptación para los usuarios finales.

## **BIBLIOGRAFÍA**

- 1. VELÁZQUEZ ÁLVAREZ, Dámaso. *Aplicaciones de Escritorio.* [en línea]. <https://webprogramacion.com/356/blog-informaticatecnologia/aplicaciones-web-vs-aplicaciones-de-escritorio.aspx> [Consulta: febrero 2018].
- 2. Genexus S. A.. *Aplicación Móvil.* [en línea]. <https://www.genexus.com/es/global/noticias/leer-noticia/3-tipos-deaplicaciones-moviles-ventajas-y-desventajas-que-deberiasconocer>. [Consulta: mayo 2018].
- 3. EcuRed. *Archivo Binario.* [en línea]. <https://www.ecured.cu/Archivo\_binario>. [Consulta: mayo 2018].
- 4. PÉREZ VALDÉS Damián. *Bases de Datos.* [en línea]. <http://www.maestrosdelweb.com/que-son-las-bases-de-datos/>. [Consulta: junio 2018].
- 5. JSON.org. *JSON.* [en línea]. <https://www.json.org/json-es.html>. [Consulta: julio 2018].